# Maple à l'oral de mathématique  $MP^{\star}$

#### Guillaume CONNAN

Lycée Clemenceau

Dernière mise à jour : 19 mai 2014 à 16:54

 $QQQ$ 

 $\mathbb{R} \rightarrow \mathbb{R} \rightarrow \mathbb{R} \rightarrow \mathbb{R} \rightarrow \mathbb{R}$ 

 $\leftarrow$   $\Box$ 

f al

(Lycée Clemenceau) 1 / 116

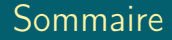

### [Le rapport de Centrale](#page-2-0)

(Lycée Clemenceau) 2 / 116

 $\mathcal{O}\cup\mathcal{O}$ 

ΠĪ

K ロ ▶ K (包 ) - K 경 ▶ K 경 ▶ .

# <span id="page-2-0"></span>Sommaire

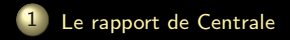

K ロ ▶ K @ ▶ K 경 ▶ K 경 ▶

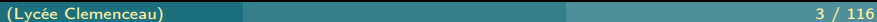

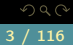

m

#### <span id="page-3-0"></span>30 minutes de préparation puis 30 minutes de présentation ;

- 
- 
- 
- 

K ロ ▶ K @ ▶ K 경 ▶ K 경 ▶ X

- <span id="page-4-0"></span>30 minutes de préparation puis 30 minutes de présentation ;
- bien écouter l'examinateur dialogue ;
- 
- 
- 

K ロ ▶ K @ ▶ K 경 ▶ K 경 ▶ X

- <span id="page-5-0"></span>30 minutes de préparation puis 30 minutes de présentation ;
- bien écouter l'examinateur dialogue ;
- prendre l'initiative d'utiliser Maple pour des calculs compliqués mais savoir rester circonspect sur certaines réponses ;
- 
- 

K ロ ▶ K @ ▶ K ミ ▶ K ミ ▶

- <span id="page-6-0"></span>30 minutes de préparation puis 30 minutes de présentation ;
- bien écouter l'examinateur dialogue ;
- prendre l'initiative d'utiliser Maple pour des calculs compliqués mais savoir rester circonspect sur certaines réponses ;
- être conscient que quelques établissements font l'impasse sur Maple ;
- 

K ロ ▶ K @ ▶ K 코 ▶ K 코 ▶

- <span id="page-7-0"></span>30 minutes de préparation puis 30 minutes de présentation ;
- bien écouter l'examinateur dialogue ;
- prendre l'initiative d'utiliser Maple pour des calculs compliqués mais savoir rester circonspect sur certaines réponses ;
- être conscient que quelques établissements font l'impasse sur Maple ;
- ne pas espérer découvrir des fonctions en lisant l'aide pendant la préparation ;

 $4$  ロト 4 何 ト 4 ヨ ト 4 ヨ ト

- <span id="page-8-0"></span>N'avoir recours aux procédures que lorsque cela reste sous contrôle : inutile souvent ;
- ne pas réinventer la roue : utiliser au mieux les fonctions Maple ;
- ne pas oublier seq et éviter les copier-coller;
- distinguer fonction et expression. Penser éventuellement à unapply. Ne pas oublier  $f := x \rightarrow \ldots$ ;
- savoir indiquer qu'une variable est entière, complexe, etc. (avec assume par exemple) ;
- connaître les fonctions de simplification, conversion, transformation ;

K ロ ▶ K @ ▶ K ミ ▶ K ミ ▶

<span id="page-9-0"></span>construction de matrices avec fonction « définissante » des coefficients ;

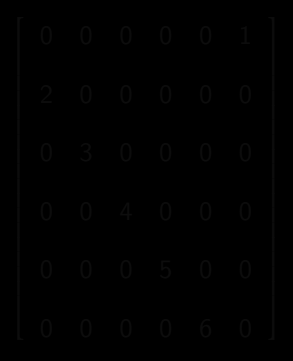

 $A \equiv \mathbb{R} \times A \equiv \mathbb{R}$ 

<span id="page-10-0"></span>construction de matrices avec fonction « définissante » des coefficients ;

 $\gg$  M := n -> Matrix(n, n, (i,j) -> if i - j mod n = 1 then i else 0; fi);

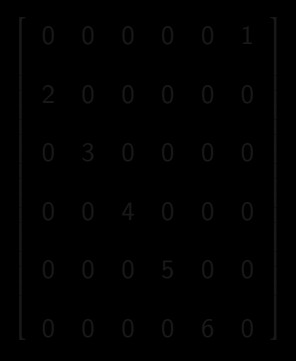

<span id="page-11-0"></span>construction de matrices avec fonction « définissante » des coefficients ;

 $\gg$  M := n -> Matrix(n, n, (i,j) -> if i - j mod n = 1 then i else 0; fi);

>> M(6);

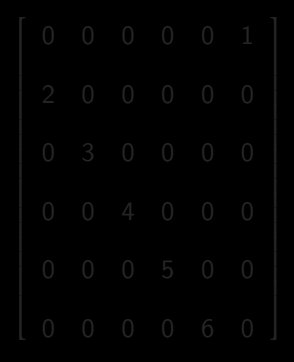

<span id="page-12-0"></span>construction de matrices avec fonction « définissante » des coefficients ;

 $\gg M := n \Rightarrow$  Matrix(n, n, (i,j)  $\rightarrow$  if i - j mod n = 1 then i else 0; fi);

>> M(6);

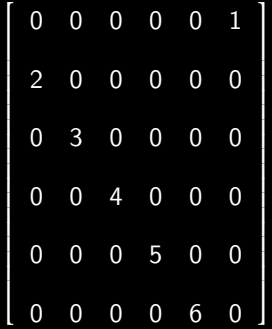

ミドィミド

#### <span id="page-13-0"></span>savoir obtenir des valeurs approchées des racines d'une équation sans que l'affichage d'un seul résultat garantisse l'unicité de la solution.

 $\leftarrow$   $\Box$ 

 $f := t \rightarrow exp(-0.1*t) * (0.7*sin(10*t) + 0.8*cos(10*t));$ 

#### <span id="page-14-0"></span>savoir obtenir des valeurs approchées des racines d'une équation sans que l'affichage d'un seul résultat garantisse l'unicité de la solution.

>> f := t -> exp(-0.1\*t) \*  $(0.7*sin(10*t) + 0.8*cos(10*t));$ 

 $\gg$  fsolve(f(x)): 0.2289626326

<span id="page-15-0"></span>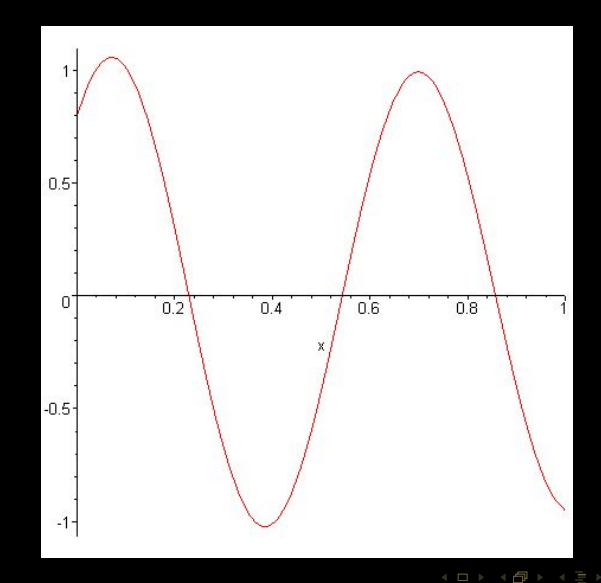

<span id="page-16-0"></span> $\gg$  seq(fsolve(f(x), x = k), k in [0.2,0.5,0.8] ); 0.2289626326, 0.5431218980, 0.8572811634

> m  $QQQ$ K ロ ▶ K @ ▶ K ミ ▶ K ミ ▶

(Lycée Clemenceau) 9 / 116

#### <span id="page-17-0"></span>Il faut savoir superposer divers types de graphiques :

<span id="page-18-0"></span>Il faut savoir superposer divers types de graphiques :

```
\gg P := plot(cos(x), x = -3 .. 3, color = green):
>> R := plot([seq([x, cos(x)], x in seq(k*Pi/6 , k = -5 . . 5))], color = blue, style = point, symbol =cross):
```
 $4$   $\Box$   $\rightarrow$   $4$ 

<span id="page-19-0"></span>Il faut savoir superposer divers types de graphiques :

```
\gg P := plot(cos(x), x = -3 .. 3, color = green):
>> R := plot([seq([x, cos(x)], x in seq(k*Pi/6 , k = -5 . . 5))], color = blue, style = point, symbol =cross):
```
>> plots[display](P,R);

<span id="page-20-0"></span>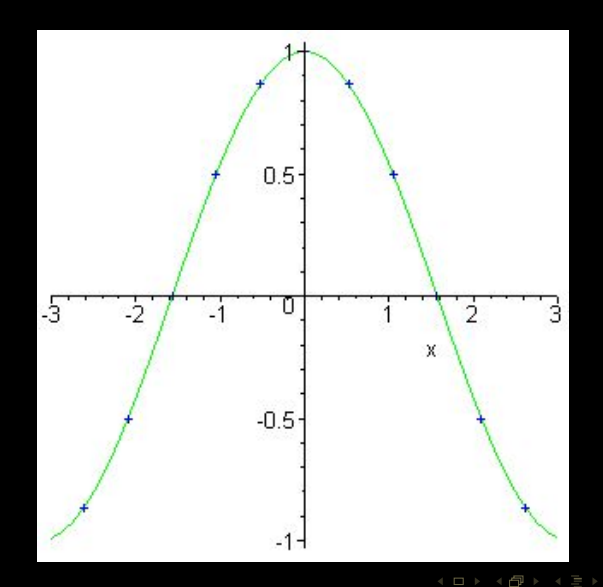

Ξ

<span id="page-21-0"></span>Dans le cas particulier des équations différentielles, beaucoup ne savent pas visualiser le graphe d'une solution lorsque le logiciel n'en donne pas une solution exacte.

 $\mathbb{R} \rightarrow \mathbb{R} \rightarrow \mathbb{R} \rightarrow \mathbb{R} \rightarrow$ 

<span id="page-22-0"></span> $\Rightarrow$  eq := diff(u(t),t) = (u(t))^2 + cos(u(t)) + sinh(cosh(u(t)));  $\gg$  dsolve({eq,u(0)=1},u(t));

 $u(t) = \text{RootOf}(t-\text{Int}(1/(\frac{a^2+cos(\frac{a}{a})+sinh(cosh(\frac{a}{a})))}{\text{with}}$ ,  $a = 0$ .  $\frac{1}{a^2}+\text{Int}(1/(\frac{a^2+cos(\frac{a}{a})+sinh(cosh(\frac{a}{a})))}{\text{with}}$ 

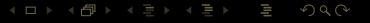

<span id="page-23-0"></span> $\Rightarrow$  eq := diff(u(t),t) = (u(t))^2 + cos(u(t)) + sinh(cosh(u(t)));  $\gg$  dsolve({eq,u(0)=1},u(t));

 $u(t) = \text{RootOf}(t-\text{Int}(1/(\frac{a^2t+cos(-a)+\sinh(cosh(-a))}{a}))$ ,  $a = 0$  ...  $Z$ )+ $\text{Int}(1/(\frac{a^2t+cos(-a)+\sinh(cosh(-a))}{a}))$ ,  $a = 0$  .. 1))

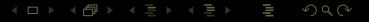

<span id="page-24-0"></span> $\gg$  S := dsolve({eq,u(0)=1},u(t), type=numeric); >> plots[odeplot](S,[t,u(t)],-1..1,style=point);

> ΠĪ  $QQQ$  $A \sqcup A$   $\oplus$   $A \sqsubseteq A$   $A \sqsubseteq A$

<span id="page-25-0"></span>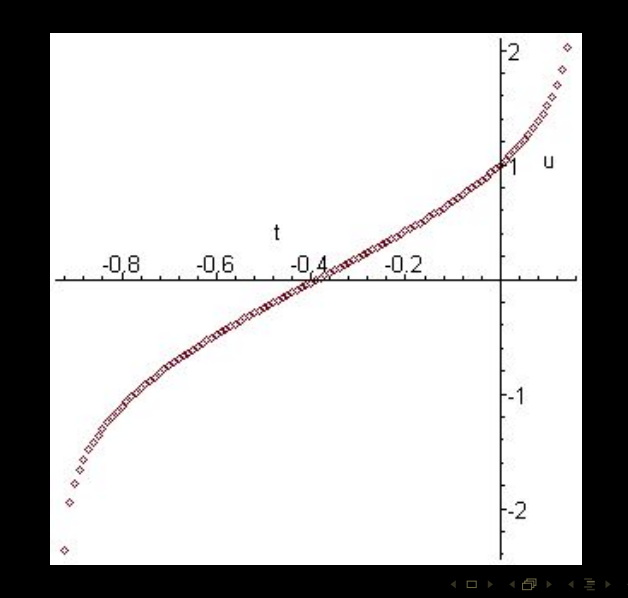

Ξ

<span id="page-26-0"></span>Warning, cannot evaluate the solution further **right of** .14882443, probably a singularity Warning, cannot evaluate the solution further left of -.92151725, probably a singularity

#### <span id="page-27-0"></span>Proscrire l'ouverture et l'usage simultanés des librairies linalg et LinearAlgebra.

Ξ

K ロ ▶ K @ ▶ K 경 ▶ K 경 ▶

#### <span id="page-28-0"></span>Connaître les inconvénients et avantages respectifs des commandes sum et add.

 $4$  ロ  $\rightarrow$   $4$   $\overline{r}$   $\rightarrow$   $\rightarrow$   $\overline{z}$   $\rightarrow$   $\rightarrow$ 

<span id="page-29-0"></span>Connaître les inconvénients et avantages respectifs des commandes sum et add.

The add and mul commands are related to the seq command, which is related to the for-loop construct.

In either form, the add and mul commands are generally more efficient than the for-loop versions because the for-loop versions construct many intermediate sums and products.

Note that the limits m and n must evaluate to numerical constants, that is, integers, fractions, or floating point numbers. If you want to compute a formula for a symbolic sum or product in terms of a symbolic limit, use the sum and product commands. As a special case, m may evaluate to infinity, or n may evaluate to -infinity. If m is greater than n, add returns 0 and mul returns 1.

 $\left\{ \begin{array}{ccc} 1 & 1 & 1 & 1 & 1 \ 1 & 1 & 1 & 1 & 1 \end{array} \right.$ 

<span id="page-30-0"></span>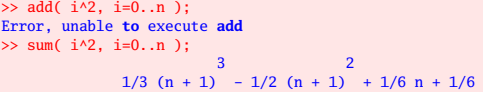

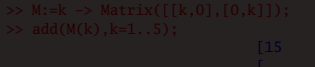

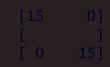

lΞ  $\mathcal{O}\curvearrowright\mathcal{O}$  $4$  ロ )  $4$   $\oplus$  )  $4$   $\oplus$  )  $4$   $\oplus$  )

<span id="page-31-0"></span>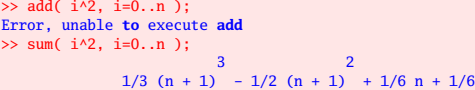

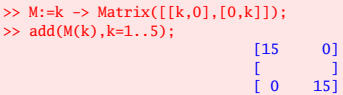

lΞ  $\mathcal{O}\curvearrowright\mathcal{O}$  $A \sqcup A$   $\oplus$   $A \sqsubseteq A$   $A \sqsubseteq A$ 

### <span id="page-32-0"></span>Savoir calculer le quotient, le reste dans une division euclidienne dans Z, dans Q[X]

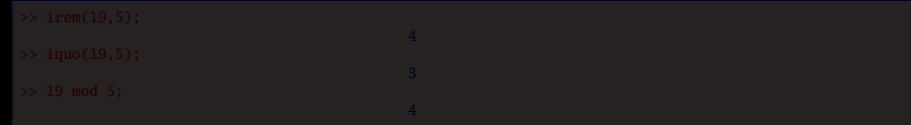

#### <span id="page-33-0"></span>Savoir calculer le quotient, le reste dans une division euclidienne dans Z, dans Q[X]

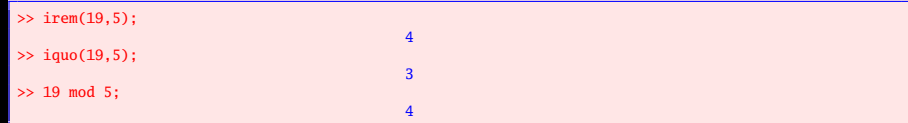

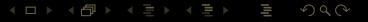

```
\gg divide(x^3 + x + 1, x^2 + x + 1);
                                 false
\gg quo(x^3 + x + 1, x^2 + x + 1,x);
                                 x - 1\gg r1:=rem(x^3 + x + 1, x^2 + x + 1, x, 'q1');
                              r1 := 2 + x\gg q1;
                                 x - 1\Rightarrow a:=(x^2 + x + 1)*q1 + r1;
                  a := (x^2 + x + 1) (x - 1) + 2 + x>> simplify(a);
                               x^3 + x + 1
```
#### <span id="page-35-0"></span>Savoir tester qu'un entier est premier, savoir travailler modulo  $n$ ;

**ifactor**, **isprime**, **ithprime**, **igcd**, **ilcm**

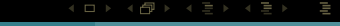
### <span id="page-36-0"></span>Savoir tester qu'un entier est premier, savoir travailler modulo  $n$ ;

**ifactor**, **isprime**, **ithprime**, **igcd**, **ilcm**

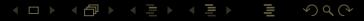

<span id="page-37-0"></span>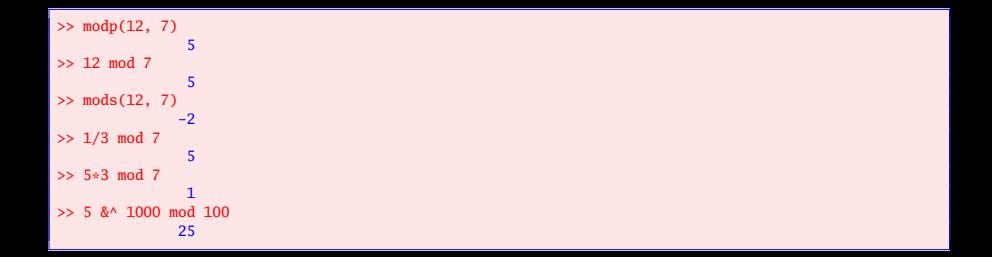

#### <span id="page-38-0"></span>>> with(numtheory);

[**GIgcd**, **bigomega**, **cfrac**, **cfracpol**, **cyclotomic**, **divisors**, **factorEQ**, **factorset**, **fermat**, **imagunit**, **index**, **integral\_basis**, **invcfrac**, **invphi**, **iscyclotomic**, **issqrfree**, **ithrational**, **jacobi**, **kronecker**, **lambda**, **legendre**, **mcombine**,**mersenne**, **migcdex**, **minkowski**, **mipolys**, **mlog**, **mobius**, **mroot**, **msqrt**, **nearestp**, **nthconver**, **nthdenom**, **nthnumer**, **nthpow**, **order**, **pdexpand**, **phi**, **pi**, **pprimroot**, **primroot**, **quadres**, **rootsunity**, **safeprime**, **sigma**, **sq2factor**,**sum2sqr**, **tau**, **thue**]

<span id="page-39-0"></span>Savoir factoriser (dans Q[X] et éventuellement dans une extension simple suggérée par l'énoncé), développer, ordonner un polynôme ;

 $QQQ$ 

 $A \equiv \nu \pmod{p}$  ,  $A \equiv \nu \pmod{p}$ 

<span id="page-40-0"></span>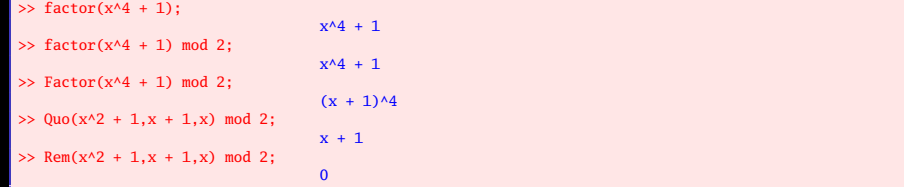

<span id="page-41-0"></span>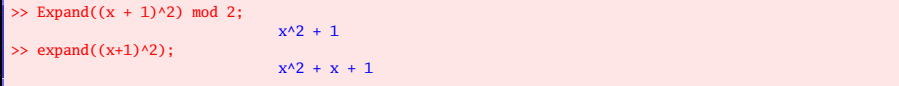

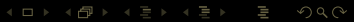

<span id="page-42-0"></span>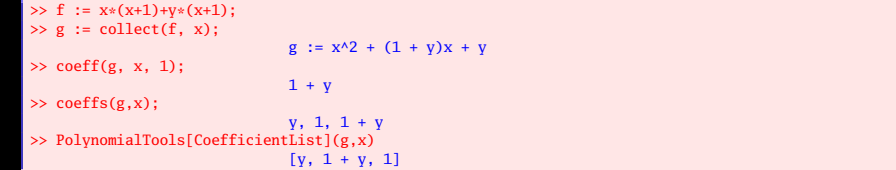

 $\mathcal{A} \ \Box \ \rightarrow \ \mathcal{A} \ \Box \overline{\mathcal{B}} \ \rightarrow \ \mathcal{A} \ \Xi \ \rightarrow \ \mathcal{A} \ \Xi \rightarrow \ \mathcal{B}$  $\circledcirc \vartriangle \vartriangle$ 

#### <span id="page-43-0"></span>>> with(PolynomialTools);

[**AnnihilatingPolynomial**, **CoefficientList**, **CoefficientVector**, **FromCoefficientList**, **FromCoefficientVector**, **GcdFreeBasis**, **GreatestFactorialFactorization**, **Hurwitz**, **IsSelfReciprocal**, **MinimalPolynomial**, **PDEToPolynomial**, **PolynomialToPDE**, **ShiftEquivalent**, **ShiftlessDecomposition**, **Shorten**, **Shorter**, **Sort**, **Split**, **Splits**,**SquareFreePart**, **Translate**]

## <span id="page-44-0"></span>Savoir calculer le pgcd de deux entiers, de deux polynômes ;

## <span id="page-45-0"></span>Savoir calculer le pgcd de deux entiers, de deux polynômes ;

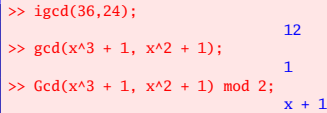

### <span id="page-46-0"></span>Savoir obtenir un couple donnant la relation de Bézout ;

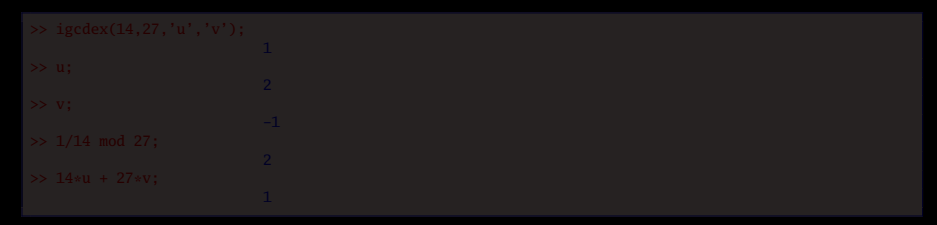

## <span id="page-47-0"></span>Savoir obtenir un couple donnant la relation de Bézout ;

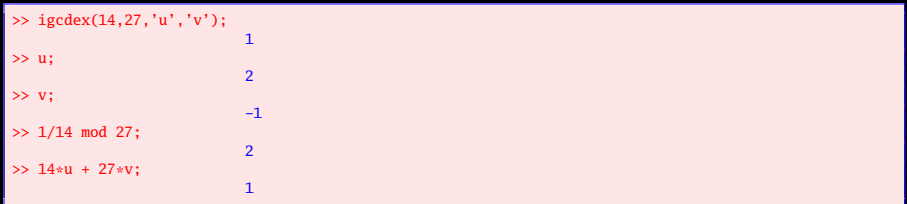

<span id="page-48-0"></span>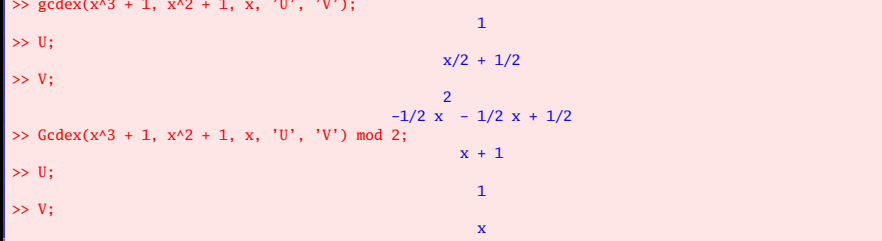

<span id="page-49-0"></span>Savoir déterminer les racines d'une équation (algébrique ou non) de façon exacte, de façon approchée ; savoir déterminer une valeur approchée d'une racine localisée dans un intervalle ;

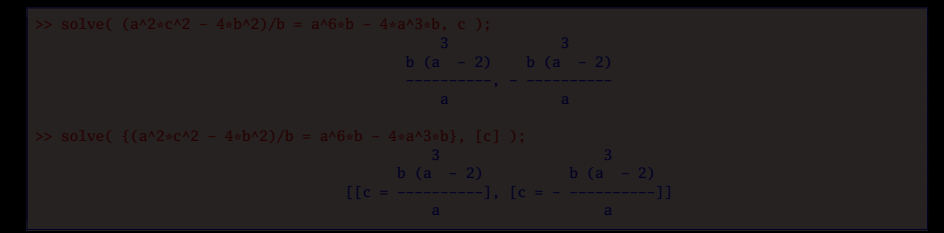

 $\left\{ \begin{array}{ccc} \square & \rightarrow & \left\{ \bigoplus \right\} & \rightarrow & \left\{ \begin{array}{ccc} \square & \rightarrow & \left\{ \end{array} \right. \right. \right. \right\}$ 

<span id="page-50-0"></span>Savoir déterminer les racines d'une équation (algébrique ou non) de façon exacte, de façon approchée ; savoir déterminer une valeur approchée d'une racine localisée dans un intervalle ;

```
>> solve( (a^2 * c^2 - 4 * b^2)/b = a^6 *b - 4 * a^3 *b, c );
                                     3 3
b (a - 2) b (a - 2)
                                    ----------, - ----------
                                        a a
>> solve( \{(a^2 * c^2 - 4 * b^2)/b = a^6 *b - 4 * a^3 *b\}, [c] );
                                       3 3
                                   b (a - 2) b (a - 2)[ [c = --- --- -] , [c = - --- -]]a a
```
 $\triangleright$  (4)  $\equiv$   $\triangleright$  (4)  $\equiv$   $\triangleright$ 

 $\leftarrow$   $\Box$ 

#### <span id="page-51-0"></span>>> solve( $\{x + y < 10, x^2 = 9\}$ ,  $[x, y]$ );  $[[x = -3, y < 13], [x = 3, y < 7]]$

 $\mathcal{A} \equiv \mathcal{V} \quad \mathcal{A} \equiv \mathcal{V} \quad \mathcal{A} \equiv \mathcal{V} \quad \mathcal{A} \equiv \mathcal{V} \quad \mathcal{A}$  $QQQ$ 

#### <span id="page-52-0"></span>>> solve( $\{x + y < 10, x^2 = 9\}$ ,  $[x, y]$ );  $[[x = -3, y < 13], [x = 3, y < 7]]$

>> solve(x^2=a,x) assuming a::negative;

$$
\begin{array}{cc}\n 1/2 & 1/2 \\
 (-a) & I, -I (-a)\n \end{array}
$$

イロト イ部 トイヨ トイヨト  $QQQ$ 

## <span id="page-53-0"></span>RootOf

### Un coup d'œil dans les extensions de corps...

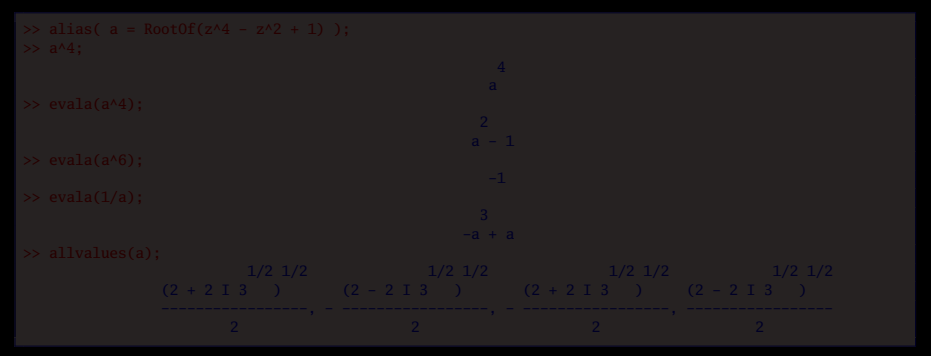

 $\leftarrow$   $\Box$ 

ミドィミド

## <span id="page-54-0"></span>RootOf

Un coup d'œil dans les extensions de corps...

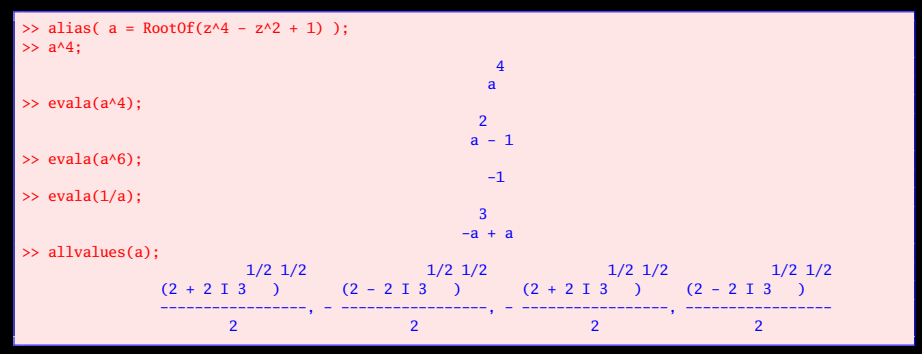

W

 $\mathbb{R} \rightarrow \mathbb{R} \rightarrow \mathbb{R} \rightarrow \mathbb{R} \rightarrow \mathbb{R}$ 

 $4$   $\Box$   $\rightarrow$   $4$ Ĥ.

# <span id="page-55-0"></span>RootOf

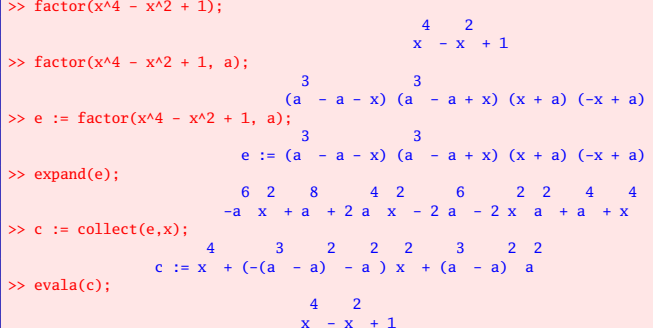

 $\mathcal{A} \hspace{1mm} \Box \hspace{1mm} \mathcal{V} \hspace{1mm} \mathcal{A} \hspace{1mm} \overline{\Box} \hspace{1mm} \mathcal{V} \hspace{1mm} \mathcal{A} \hspace{1mm} \overline{\Xi} \hspace{1mm} \mathcal{V} \hspace{1mm} \mathcal{A} \hspace{1mm} \overline{\Xi} \hspace{1mm} \mathcal{V}$ 

## <span id="page-56-0"></span>Savoir décomposer une fraction rationnelle en éléments simples dans  $Q(X)$ (éventuellement dans une extension simple de Q suggérée par l'énoncé).

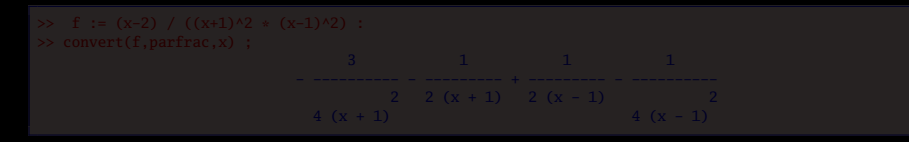

K ロ ▶ K @ ▶ K ミ ▶ K ミ ▶

 $\Omega$ 

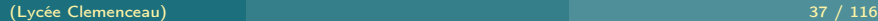

<span id="page-57-0"></span>Savoir décomposer une fraction rationnelle en éléments simples dans  $Q(X)$ (éventuellement dans une extension simple de Q suggérée par l'énoncé).

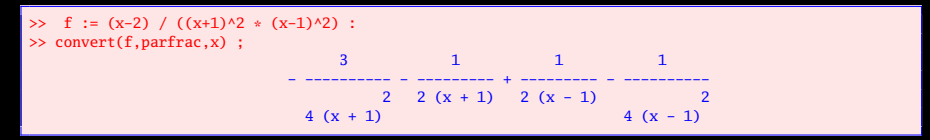

<span id="page-58-0"></span>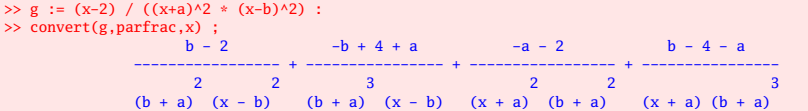

<span id="page-59-0"></span>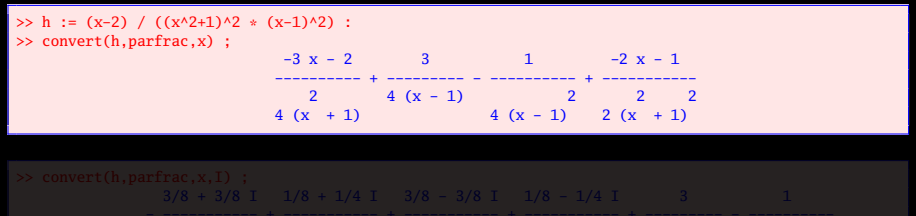

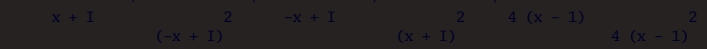

K ロ ▶ K @ ▶ K 동 ▶ K 동 ▶  $QQQ$ 

<span id="page-60-0"></span>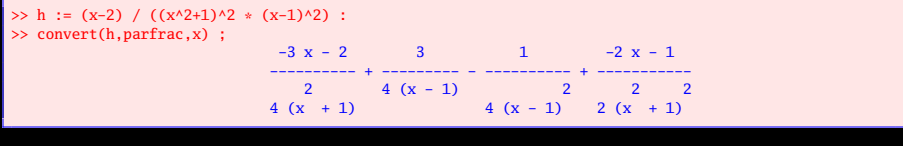

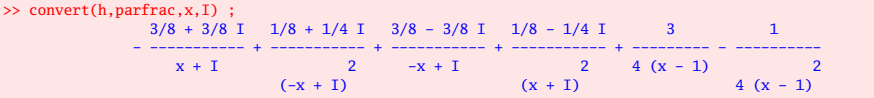

<span id="page-61-0"></span>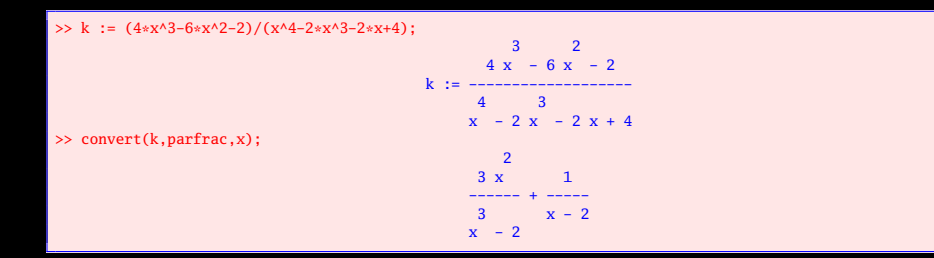

$$
\frac{\left(2^{2/3}-1\right)\sqrt[3]{2}}{\left(-2+\sqrt[3]{2}\right)\left(-x+\sqrt[3]{2}\right)}-6\frac{1}{\left(-2+\sqrt[3]{2}\right)\left(2^{2/3}+2\sqrt[3]{2}+4\right)\left(x-2\right)}+\frac{-\sqrt[3]{2}-2x}{-2^{2/3}-x\sqrt[3]{2}-x^2}
$$

K ロ ▶ K @ ▶ K 동 ▶ K 동 ▶

<span id="page-62-0"></span>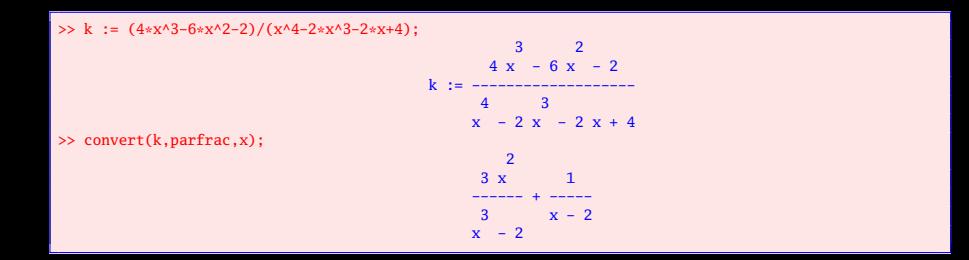

>> convert(k,parfrac,x,2^(1/3));

$$
\frac{\left(2^{2/3}-1\right)\sqrt[3]{2}}{\left(-2+\sqrt[3]{2}\right)\left(-x+\sqrt[3]{2}\right)}-6\frac{1}{\left(-2+\sqrt[3]{2}\right)\left(2^{2/3}+2\sqrt[3]{2}+4\right)\left(x-2\right)}+\frac{-\sqrt[3]{2}-2x}{-2^{2/3}-x\sqrt[3]{2}-x^2}
$$

K ロ ▶ K @ ▶ K 동 ▶ K 동 ▶

<span id="page-63-0"></span>Savoir calculer des produits matriciels, créer une matrice diagonale et a fortiori la matrice identité, former la transposée ;

 $QQ$ 

Ξ

 $4$  ロ )  $4$   $\oplus$  )  $4$   $\oplus$  )  $4$   $\oplus$  )

#### <span id="page-64-0"></span>>> with(LinearAlgebra); **with**(**LinearAlgebra**);

[&x, **Add**, **Adjoint**, **BackwardSubstitute**, **BandMatrix**, **Basis**, **BezoutMatrix**,**BidiagonalForm**, **BilinearForm**, **CARE**, **CharacteristicMatrix**,**CharacteristicPolynomial**, **Column**, **ColumnDimension**, **ColumnOperation**, **ColumnSpace**, **CompanionMatrix**, **CompressedSparseForm**, **ConditionNumber**,**ConstantMatrix**, **ConstantVector**, **Copy**, **CreatePermutation**, **CrossProduct**,**DARE**, **DeleteColumn**, **DeleteRow**, **Determinant** , **Diagonal**, **DiagonalMatrix**,**Dimension**, **Dimensions**, **DotProduct**, **EigenConditionNumbers**, **Eigenvalues** ,**Eigenvectors**, **Equal**, **ForwardSubstitute**, **FrobeniusForm**,**FromCompressedSparseForm**, **FromSplitForm**, **GaussianElimination**,**GenerateEquations**, **GenerateMatrix**, **Generic**, **GetResultDataType**,**GetResultShape** , **GivensRotationMatrix**, **GramSchmidt**, **HankelMatrix**,**HermiteForm**, **HermitianTranspose**, **HessenbergForm**, **HilbertMatrix**,**HouseholderMatrix**, **IdentityMatrix**, **IntersectionBasis**, **IsDefinite**, **IsOrthogonal**, **IsSimilar**, **IsUnitary**, **JordanBlockMatrix**, **JordanForm**,**KroneckerProduct**, **LA\_Main**, **LUDecomposition**, **LeastSquares**, **LinearSolve**,**LyapunovSolve**, **Map**, **Map2**, **MatrixAdd**, **MatrixExponential**, **MatrixFunction**,**MatrixInverse**, **MatrixMatrixMultiply**, **MatrixNorm**, **MatrixPower**, **MatrixScalarMultiply**, **MatrixVectorMultiply**, **MinimalPolynomial**, **Minor**,**Modular**, **Multiply**, **NoUserValue**, **Norm**, **Normalize**, **NullSpace**,**OuterProductMatrix**, **Permanent**, **Pivot**, **PopovForm**, **ProjectionMatrix**,**QRDecomposition**, **RandomMatrix**, **RandomVector**, **Rank**, **RationalCanonicalForm**, **ReducedRowEchelonForm**, **Row**, **RowDimension**, **RowOperation**, **RowSpace**,**ScalarMatrix**, **ScalarMultiply**, **ScalarVector**, **SchurForm**, **SingularValues**,**SmithForm**, **SplitForm**, **StronglyConnectedBlocks**, **SubMatrix** , **SubVector**,**SumBasis**, **SylvesterMatrix**, **SylvesterSolve**, **ToeplitzMatrix**, **Trace**,**Transpose**, **TridiagonalForm**, **UnitVector**, **VandermondeMatrix**, **VectorAdd**,**VectorAngle**, **VectorMatrixMultiply**, **VectorNorm**, **VectorScalarMultiply**,**ZeroMatrix**, **ZeroVector**, **Zip**]

W

 $\left\{ \begin{array}{ccc} 1 & 0 & 0 \\ 0 & 1 & 0 \end{array} \right.$ 

<span id="page-65-0"></span>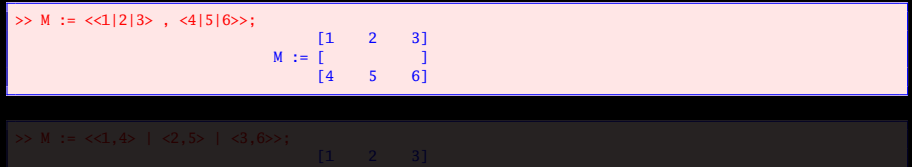

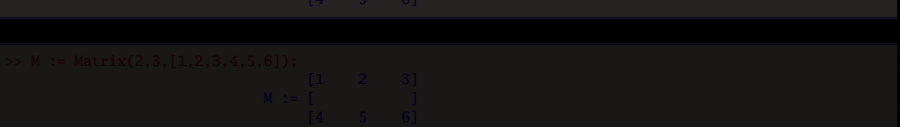

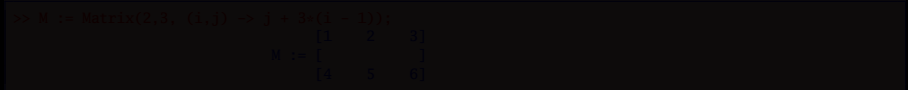

<span id="page-66-0"></span>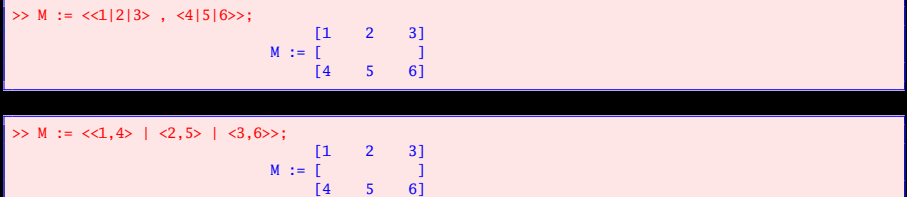

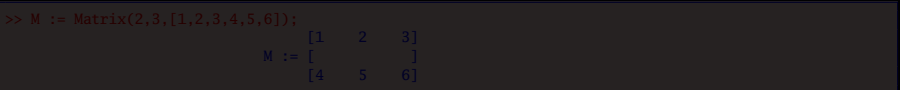

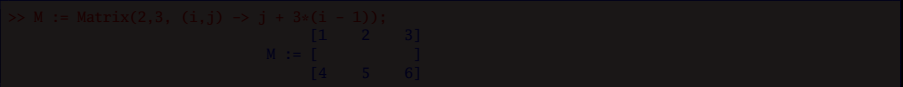

<span id="page-67-0"></span>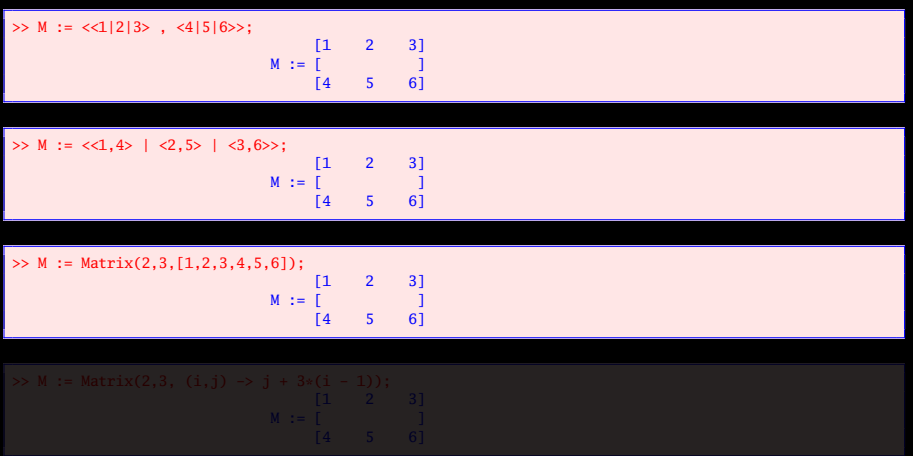

 $\mathcal{A} \ \Box \ \rightarrow \ \mathcal{A} \ \Box \overline{\mathcal{B}} \ \rightarrow \ \mathcal{A} \ \Xi \ \rightarrow \ \mathcal{A} \ \Xi \rightarrow \ \mathcal{B}$ 

<span id="page-68-0"></span>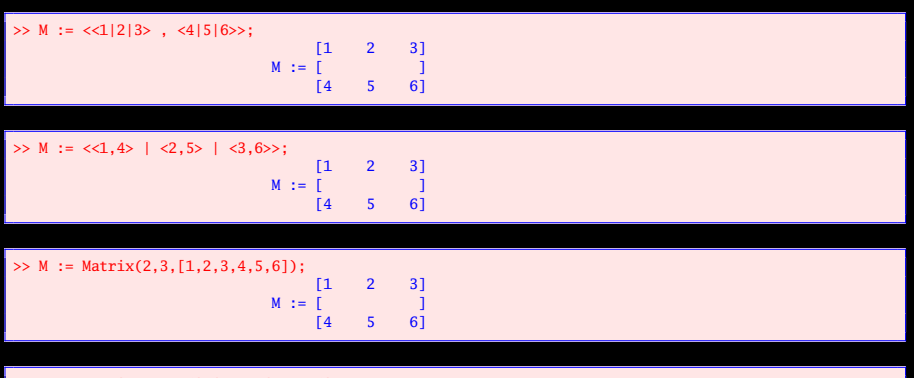

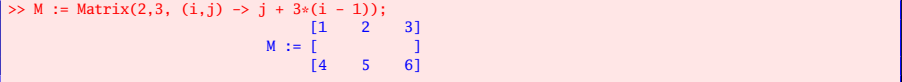

 $\mathcal{A} \hspace{1mm} \Box \hspace{1mm} \mathcal{V} \hspace{1mm} \mathcal{A} \hspace{1mm} \overline{\Box} \hspace{1mm} \mathcal{V} \hspace{1mm} \mathcal{A} \hspace{1mm} \overline{\Xi} \hspace{1mm} \mathcal{V} \hspace{1mm} \mathcal{A} \hspace{1mm} \overline{\Xi} \hspace{1mm} \mathcal{V} \hspace{1mm}$ 

<span id="page-69-0"></span>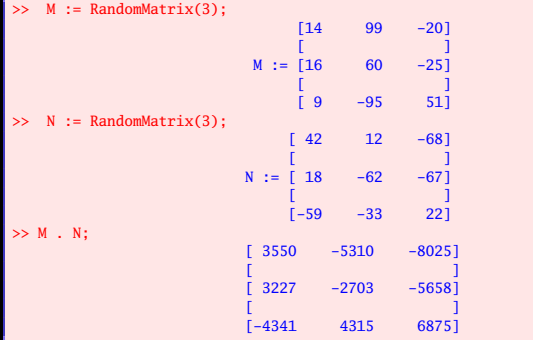

<span id="page-70-0"></span>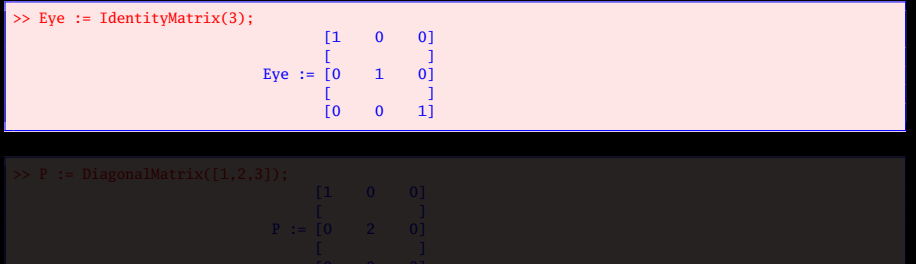

 $\mathcal{A} \ \Box \ \rightarrow \ \mathcal{A} \ \overline{\mathcal{B}} \ \rightarrow \ \mathcal{A} \ \overline{\mathcal{B}} \ \rightarrow \ \mathcal{A} \ \overline{\mathcal{B}} \ \rightarrow$ 

<span id="page-71-0"></span>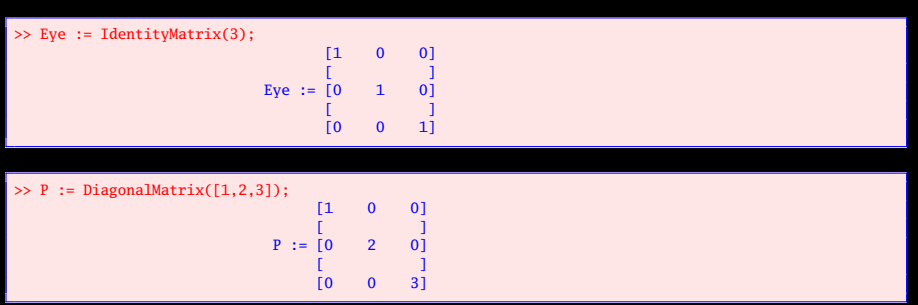
<span id="page-72-0"></span>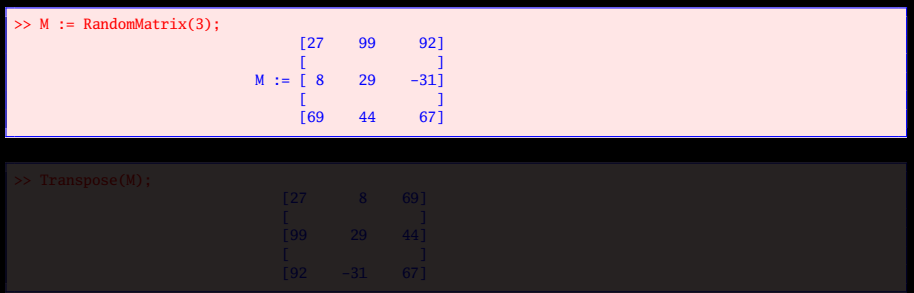

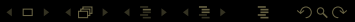

<span id="page-73-0"></span>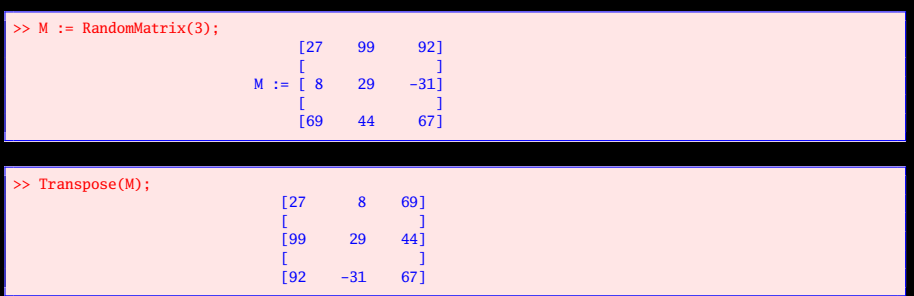

<span id="page-74-0"></span>Savoir calculer le rang, le noyau ou l'image (en obtenant une base de ces sous-espaces) ;

W

K ロ ▶ K @ ▶ K 경 ▶ K 경 ▶

<span id="page-75-0"></span>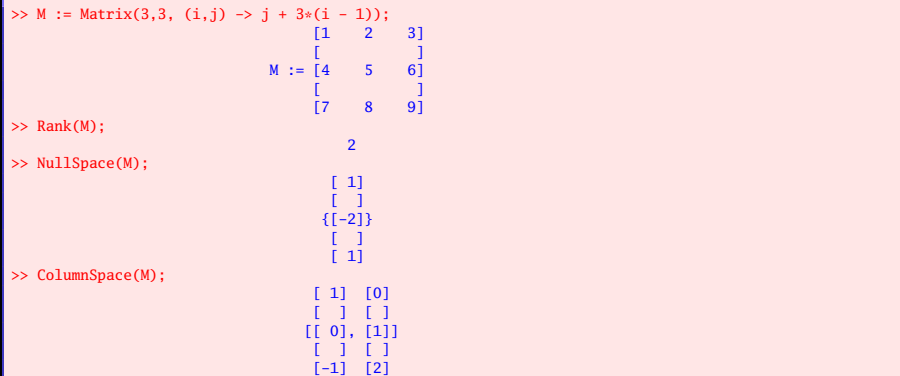

 $\mathcal{A} \hspace{1mm} \Box \hspace{1mm} \mathcal{V} \hspace{1mm} \mathcal{A} \hspace{1mm} \overline{\Box} \hspace{1mm} \mathcal{V} \hspace{1mm} \mathcal{A} \hspace{1mm} \overline{\Xi} \hspace{1mm} \mathcal{V} \hspace{1mm} \mathcal{A} \hspace{1mm} \overline{\Xi} \hspace{1mm} \mathcal{V}$ 

# <span id="page-76-0"></span>Calcul modulaire

## On peut calculer dans  $\mathfrak{M}_n(\mathbb{Z}/p\mathbb{Z})$  mais attention aux conflits.

>> with(LinearAlgebra[Modular]); [AddMultiple, **Adjoint**, **BackwardSubstitute**, **Basis**, **CharacteristicPolynomial**,ChineseRemainder, **Copy** , Create, **Determinant**, **Fill**, **ForwardSubstitute**, Identity, IntegerCharacteristicPolynomial, IntegerDeterminant,IntegerLinearSolve, Inverse, LUApply, **LUDecomposition**, **LinearSolve**, MatBasis, MatGcd, **MatrixPower**, Mod,**Multiply**, Permute, Random, **Rank**, RankProfile, RowEchelonTransform, RowReduce, Swap, **Transpose**, ZigZag]

 $\left\{ \begin{array}{ccc} 1 & 1 & 1 & 1 & 1 \ 1 & 1 & 1 & 1 & 1 \end{array} \right.$ 

<span id="page-77-0"></span>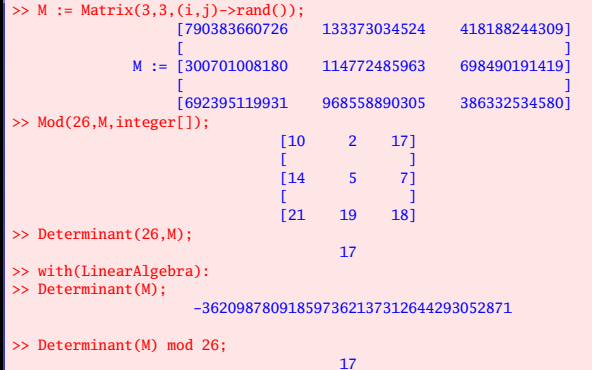

 $\mathcal{A} \ \Box \ \rightarrow \ \mathcal{A} \ \overline{\mathcal{B}} \ \rightarrow \ \mathcal{A} \ \overline{\mathcal{B}} \ \rightarrow \ \mathcal{A} \ \overline{\mathcal{B}} \ \rightarrow$ 

<span id="page-78-0"></span>Savoir calculer le déterminant, éventuellement l'inverse, la comatrice (ou sa transposée) d'une matrice carrée ;

Ξ

K ロ ▶ K @ ▶ K 경 ▶ K 경 ▶

<span id="page-79-0"></span>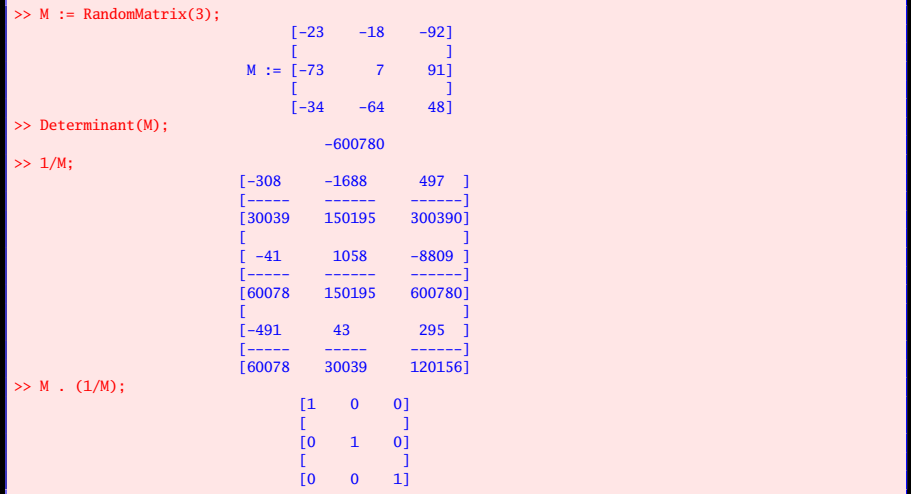

 $\mathcal{A} \ \Box \ \Vdash \ \mathcal{A} \ \overline{\mathcal{B}} \ \Vdash \ \mathcal{A} \ \overline{\mathcal{B}} \ \Vdash \ \mathcal{A} \ \overline{\mathcal{B}} \ \Vdash \ \mathcal{A}$ 

<span id="page-80-0"></span>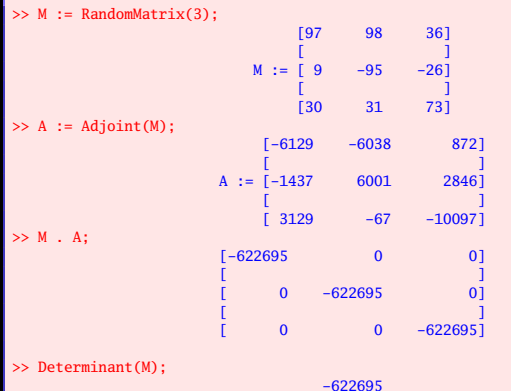

 $\mathcal{A} \subseteq \mathcal{P} \quad \mathcal{A} \subseteq \mathcal{P} \quad \mathcal{A} \subseteq \mathcal{P} \quad \mathcal{A} \subseteq \mathcal{P}$  $\circledcirc \vartriangle \vartriangle$ 

(Lycée Clemenceau) 53 / 116

<span id="page-81-0"></span>Savoir calculer le polynôme caractéristique d'une matrice carrée, ses valeurs propres, ses vecteurs propres ;

K ロ ▶ K @ ▶ K 경 ▶ K 경 ▶

 $QQQ$ 

Ξ

<span id="page-82-0"></span>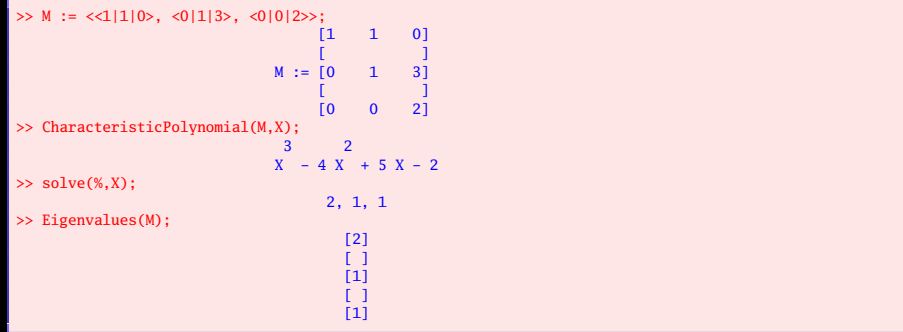

<span id="page-83-0"></span>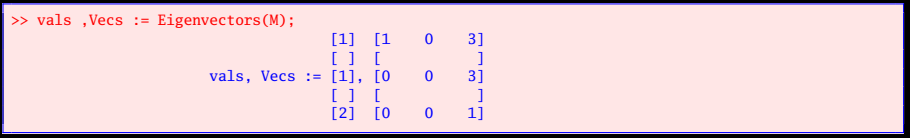

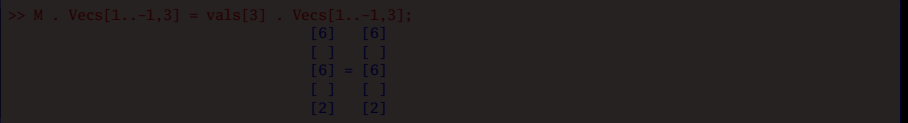

<span id="page-84-0"></span>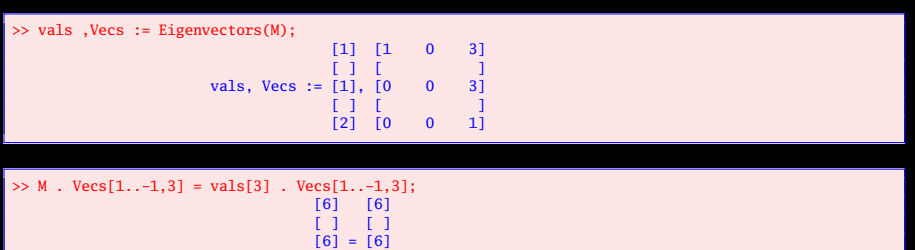

[ ] [ ] [2] [2]

 $\mathcal{A} \ \boxdot \ \mathcal{P} \ \ \mathcal{A} \ \widehat{\boxdot} \ \mathcal{P} \ \ \mathcal{A} \ \ \widehat{\boxdot} \ \mathcal{P} \ \ \mathcal{A} \ \ \widehat{\boxdot} \ \mathcal{P} \ \ \mathcal{A} \ \ \widehat{\boxdot} \ \mathcal{P} \ \ \mathcal{P}$ 

<span id="page-85-0"></span>Savoir résoudre une équation d'inconnue matricielle (après l'avoir transformée en un ensemble d'équations scalaires d'inconnues les coefficients) ;

 $A \square$   $A$   $A$   $B$   $A$   $A$   $E$   $A$   $A$   $E$   $A$ 

<span id="page-86-0"></span>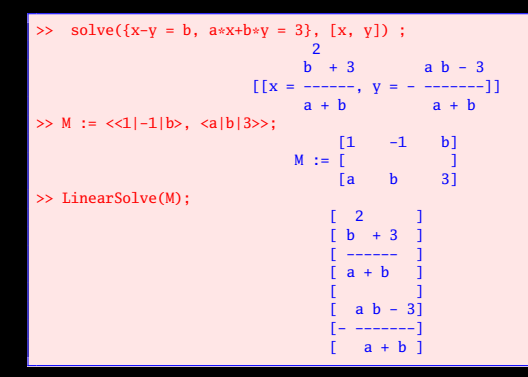

 $4$  ロ )  $4$   $\oplus$  )  $4$   $\oplus$  )  $4$   $\oplus$  )

```
\Rightarrow solve({x - y + z = 1, 2*x - 4*y + z = 3}, [x, y, z]) ;
                   [[x = 2 + 3 y, y = y, z = -1 - 2 y]]>> M := <<1|-1|1|1>, <2|-4|1|3>>;
                                  -1 1 1]
                        M := [<br>
[2 -4 1 3]-4 1
>> LinearSolve(M,free='k');
                              [2 + 3 k[2] ][ ]k[2][ ][-1 - 2 k[2]]
```
<span id="page-88-0"></span>Savoir calculer le produit scalaire, le produit vectoriel de deux vecteurs de  $R^3$ .

W

K ロ ▶ K @ ▶ K 경 ▶ K 경 ▶

<span id="page-89-0"></span>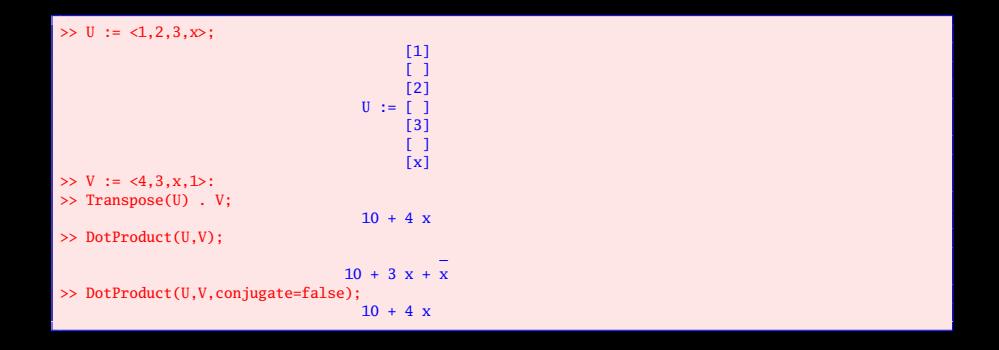

K ロ ▶ K @ ▶ K 경 ▶ K 경 ▶

<span id="page-90-0"></span> $\gg$  V1 := <1, 2, 3>;

|                                          | $[1]$<br>r 1<br>$V1 := [2]$<br>r 1<br>[3]  |
|------------------------------------------|--------------------------------------------|
| $>> V2 := 2,3,4>$                        | [2]<br>ГI<br>$V2 := [3]$<br>[ ]<br>[4]     |
| $>> W := V1 & & XV2$ ;                   | $[-1]$<br>Γl<br>$W := [2]$<br>Γl<br>$[-1]$ |
| $>$ map(V -> Transpose(W) . V, [V1,V2]); | [0, 0]                                     |

 $\circledcirc \vartriangle \vartriangle$  $\mathcal{A} \ \Box \ \rightarrow \ \mathcal{A} \ \overline{\mathcal{B}} \ \rightarrow \ \mathcal{A} \ \overline{\mathcal{B}} \ \rightarrow \ \mathcal{A} \ \overline{\mathcal{B}} \ \rightarrow$ 

(Lycée Clemenceau) 62 / 116

<span id="page-91-0"></span>Savoir composer des fonctions (ou des opérateurs), calculer des dérivées d'ordre supérieur à un ;

W

 $A \equiv \nu \pmod{p}$  ,  $A \equiv \nu \pmod{p}$ 

<span id="page-92-0"></span>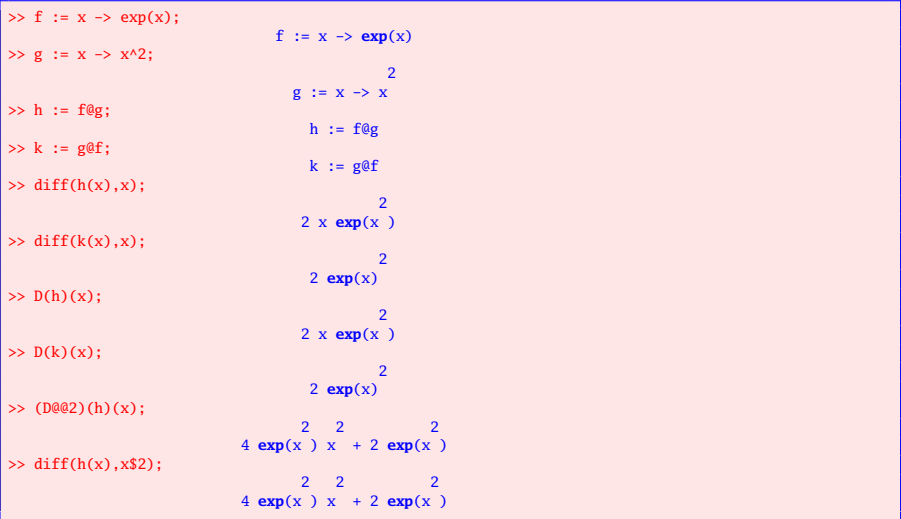

 $\mathcal{A} \ \boxdot \ \mathcal{P} \ \ \mathcal{A} \ \widehat{\boxdot} \ \mathcal{P} \ \ \mathcal{A} \ \ \widehat{\boxdot} \ \mathcal{P} \ \ \mathcal{A} \ \ \widehat{\boxdot} \ \mathcal{P} \ \ \mathcal{A} \ \ \widehat{\boxdot} \ \mathcal{P} \ \ \mathcal{P}$ 

<span id="page-93-0"></span>Savoir calculer un développement limité, savoir extraire la partie régulière d'un tel développement ;

Ξ

 $A \equiv \nu \pmod{p}$  ,  $A \equiv \nu \pmod{p}$ 

<span id="page-94-0"></span>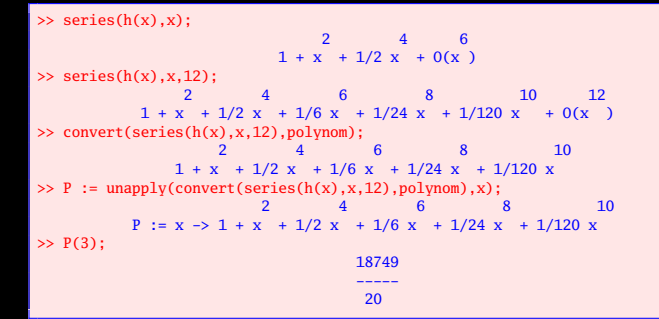

K ロ ▶ K @ ▶ K 코 ▶ K 코 ▶

<span id="page-95-0"></span>Savoir calculer une intégrale de façon exacte, de façon approchée, faire un changement de variable ou une intégration par parties ;

Ξ

 $A \square$   $A$   $A$   $B$   $A$   $A$   $E$   $A$   $A$   $E$   $A$ 

<span id="page-96-0"></span>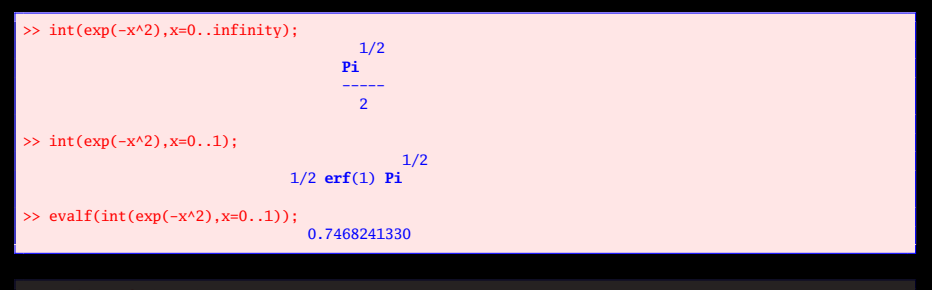

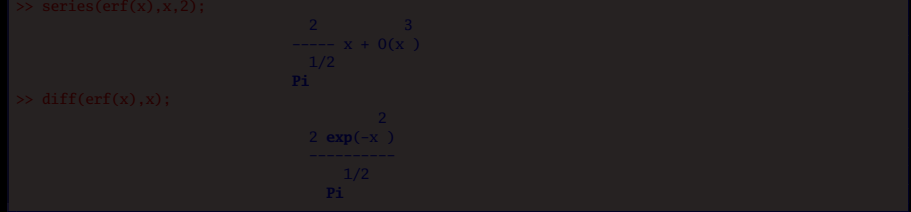

W

 $A \equiv \nu \pmod{p}$  ,  $A \equiv \nu \pmod{p}$ 

<span id="page-97-0"></span>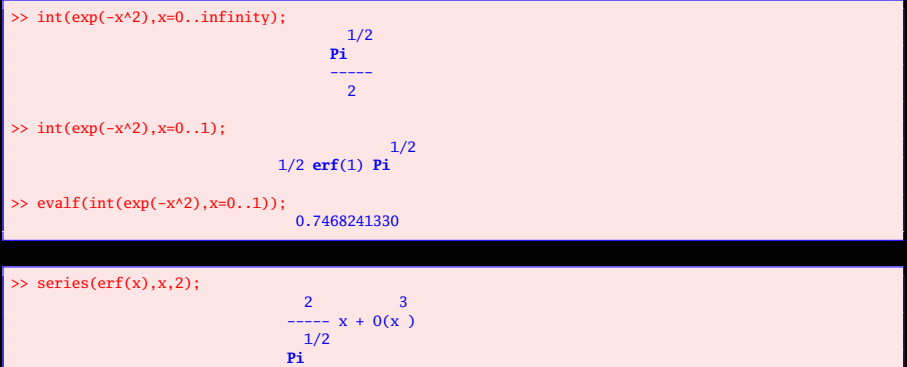

>> diff(erf(x),x);

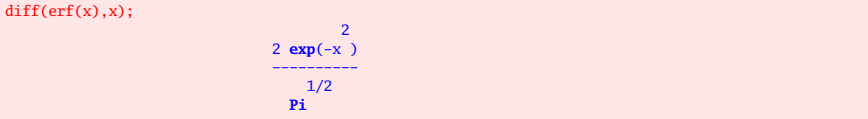

 $A \equiv \nu \pmod{p}$  ,  $A \equiv \nu \pmod{p}$ 

### <span id="page-98-0"></span>>> with(Student[Calculus1]);

[AntiderivativePlot, AntiderivativeTutor, ApproximateInt,ApproximateIntTutor, ArcLength, ArcLengthTutor, Asymptotes,Clear, CriticalPoints, CurveAnalysisTutor, DerivativePlot, DerivativeTutor, DiffTutor, ExtremePoints, FunctionAverage,FunctionAverageTutor, FunctionChart , FunctionPlot, GetMessage,GetNumProblems, GetProblem, Hint, InflectionPoints, IntTutor, Integrand, InversePlot, InverseTutor, LimitTutor,MeanValueTheorem, MeanValueTheoremTutor, NewtonQuotient,NewtonsMethod, NewtonsMethodTutor, PointInterpolation,RiemannSum, RollesTheorem , Roots, Rule, Show, ShowIncomplete,ShowSteps, Summand, SurfaceOfRevolution, SurfaceOfRevolutionTutor, Tangent, TangentSecantTutor,TangentTutor, TaylorApproximation, TaylorApproximationTutor,Understand, Undo, VolumeOfRevolution, VolumeOfRevolutionTutor, WhatProblem]

 $4$  ロ )  $4$   $6$  )  $4$   $\equiv$  )  $4$   $\equiv$  )

<span id="page-99-0"></span>>> ApproximateInt(4\*sqrt(1-x^2), 0..1, output=animation, partition=random[1.0], refinement=random, subpartition=width, iterations=50, showpoints=false);

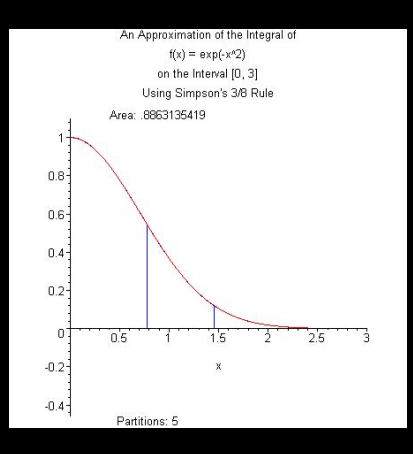

W

 $4\hspace{0.1cm}\square\hspace{0.1cm} 1\hspace{0.1cm}\square\hspace{0.1cm} 1\hspace{0.1cm}\square\hspace{0.1cm} 2\hspace{0.1cm}\rangle\hspace{0.1cm} 4\hspace{0.1cm}\square\hspace{0.1cm} 1\hspace{0.1cm}\rangle\hspace{0.1cm} 4\hspace{0.1cm}\square\hspace{0.1cm} 1\hspace{0.1cm}\rangle$ 

<span id="page-100-0"></span>>> ApproximateInt(4\*sqrt(1-x^2), 0..1, output=animation, partition=random[1.0], refinement=random, subpartition=width, iterations=50, showpoints=false);

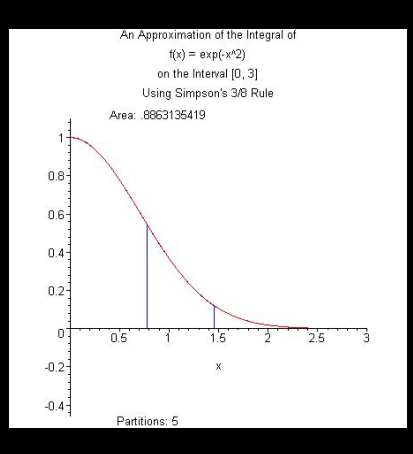

W

 $4\hspace{0.1cm}\square\hspace{0.1cm} 1\hspace{0.1cm}\square\hspace{0.1cm} 1\hspace{0.1cm}\square\hspace{0.1cm} 2\hspace{0.1cm}\rangle\hspace{0.1cm} 4\hspace{0.1cm}\square\hspace{0.1cm} 1\hspace{0.1cm}\rangle\hspace{0.1cm} 4\hspace{0.1cm}\square\hspace{0.1cm} 1\hspace{0.1cm}\rangle$ 

#### <span id="page-101-0"></span>>> with(student); [D, Diff, Doubleint, **Int**, Limit, Lineint, Product, Sum, Tripleint, changevar,completesquare, distance, equate, integrand, intercept, intparts, leftbox,leftsum, makeproc, middlebox, middlesum, midpoint, powsubs, rightbox,rightsum, showtangent, simpson, slope, summand, trapezoid]

$$
\begin{array}{c|c} & & / \\ \hline & & \\ \hline & & \\ \hline & & \\ \hline & & \\ \hline & & \\ \hline & & \\ 1 & \\ \hline \end{array} \quad \begin{array}{c} & & \\ \hline & & \\ \hline & & \\ \hline & & \\ \hline & & \\ \hline & & \\ \hline & & \\ \hline & & \\ \hline & & \\ \hline & & \\ \hline & & \\ \hline \end{array} \quad \begin{array}{c} & & \\ \hline & & \\ \hline & & \\ \
$$

$$
\begin{vmatrix}\n\cdot & \cdot & \cdot \\
\cdot & \cdot & \cdot \\
\cdot & \cdot & \cdot \\
\cdot & \cdot & \cdot \\
\cdot & \cdot & \cdot\n\end{vmatrix} \text{d} x
$$

 $QQQ$  $4$  ロ )  $4$   $\oplus$  )  $4$   $\oplus$  )  $4$   $\oplus$  )

#### <span id="page-102-0"></span>>> with(student); [D, Diff, Doubleint, **Int**, Limit, Lineint, Product, Sum, Tripleint, changevar,completesquare, distance, equate, integrand, intercept, intparts, leftbox,leftsum, makeproc, middlebox, middlesum, midpoint, powsubs, rightbox,rightsum, showtangent, simpson, slope, summand, trapezoid]

```
\gg intparts(Int(exp(x)*x,x = 1 .. A),x);
```

$$
\begin{array}{c}\nA \\
\downarrow \\
\downarrow \\
\downarrow \\
\downarrow \\
\downarrow \\
1\n\end{array}
$$
 exp(A) A - exp(1) - 
$$
\begin{array}{c}\nA \\
\downarrow \\
\downarrow \\
\downarrow \\
1\n\end{array}
$$
 exp(x) dx

$$
\begin{array}{c}\n1 \\
\downarrow \\
\downarrow \\
\downarrow \\
\end{array} \quad \begin{array}{c}\n\langle d \\
\downarrow \\
\downarrow \\
\downarrow \\
\downarrow \\
\end{array} \quad \begin{array}{c}\n\langle d \\
\downarrow \\
\downarrow \\
\downarrow \\
\end{array} \quad \begin{array}{c}\n\langle d \\
\downarrow \\
\downarrow \\
\downarrow \\
\end{array}
$$

 $OQ$  $\left\{ \begin{array}{ccc} 1 & 1 & 1 & 1 & 1 \ 1 & 1 & 1 & 1 & 1 \end{array} \right.$ 

#### <span id="page-103-0"></span>>> with(student); [D, Diff, Doubleint, **Int**, Limit, Lineint, Product, Sum, Tripleint, changevar,completesquare, distance, equate, integrand, intercept, intparts, leftbox,leftsum, makeproc, middlebox, middlesum, midpoint, powsubs, rightbox,rightsum, showtangent, simpson, slope, summand, trapezoid]

 $OQ$ 

 $4$  ロト 4 何 ト 4 ヨ ト 4 ヨ ト

```
\gg intparts(Int(exp(x)*x, x = 1 .. A), x);
```

$$
\begin{array}{c|c}\n & A \\
 & \nearrow \\
 & \nearrow \\
 & \searrow \\
 & \searrow \\
 & \nearrow \\
 & \nearrow \\
 & 1\n\end{array}
$$
 exp(x) dx

 $\gg$  changevar(t=F(x),Int(G(t),t),x);

$$
\begin{array}{c}\n\begin{array}{ccc}\n\end{array} & \begin{array}{c}\n\end{array} & \begin{array}{\n\end{array} & \begin{array}{\n\end{array} & \begin{array}{\n\end{array} & \
$$

(Lycée Clemenceau) 71 / 116

<span id="page-104-0"></span>>> f := x -> arctan( sqrt( (1 - x) / (1 + x) ) ); 1 - x f := x -> arctan(**sqrt**(-----)) x + 1 >> intparts(Int(x \* f(x),x = 0 .. 1), f(x)); 1 / 1 1 - x \ 2 / |- ----- - --------| x | | x + 1 2| | \ (x + 1) / - | ------------------------ dx | /1 - x\1/2 / 1 - x\ | 4 |-----| |1 + -----| | \x + 1/ \ x + 1/ / 0 >> I1 := simplify(intparts(Int(x \* f(x),x = 0 .. 1), f(x))); 1 / 2 | x I1 := 1/4 | ------------ dx | 2 1/2 / (-x + 1) 0

 $\mathcal{A} \ \Box \ \rightarrow \ \mathcal{A} \ \Box \overline{\mathcal{B}} \ \rightarrow \ \mathcal{A} \ \Xi \ \rightarrow \ \mathcal{A} \ \Xi \ \rightarrow \ \mathcal{A}$ 

<span id="page-105-0"></span>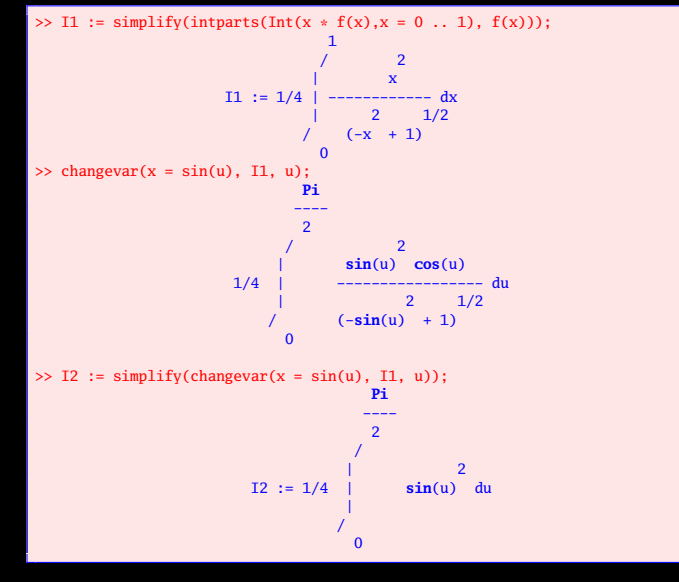

w э.

**≮ロト ⊀伊ト ⊀ ヨト ⊀** 

<span id="page-106-0"></span>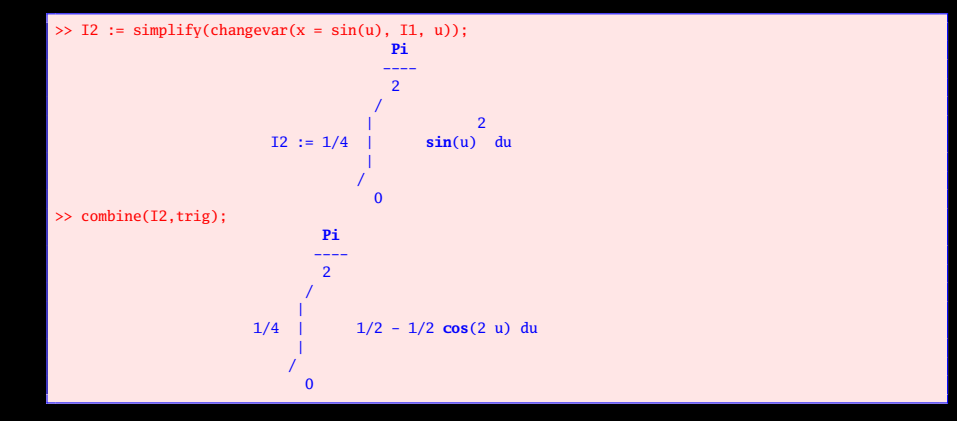

 $OQ$ 

lΞ

 $\equiv$   $\rightarrow$ 

**≮ロト ⊀母ト ⊀ ヨト ⊀** 

(Lycée Clemenceau) 74 / 116

<span id="page-107-0"></span>Comprendre pourquoi le logiciel n'affiche pas toujours une limite explicite, ou le résultat d'un calcul d'intégrale, par manque d'information sur la nature d'un paramètre introduit : savoir préciser à quelle partie de R il appartient (entier, réel positif... )

 $\left\{ \begin{array}{ccc} \pm & \pm & \pm \end{array} \right.$
<span id="page-108-0"></span>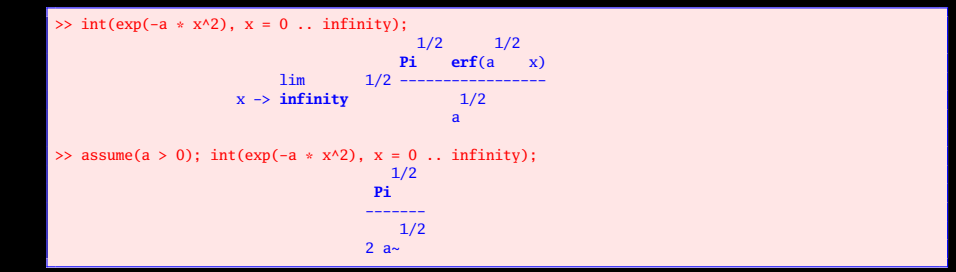

<span id="page-109-0"></span>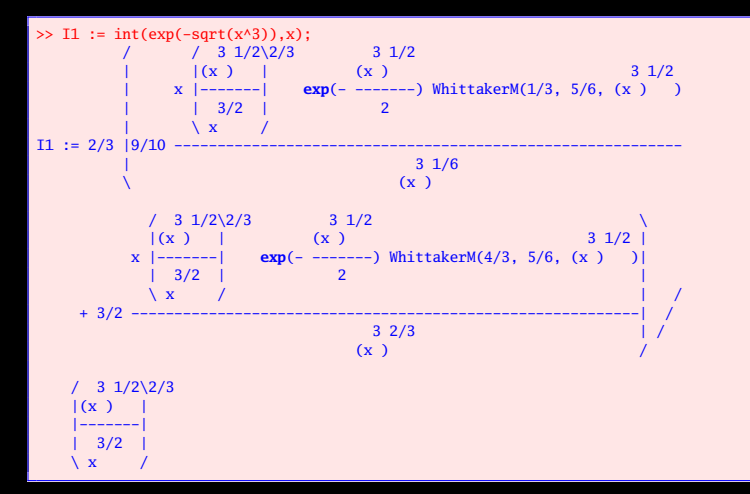

K ロ ▶ K @ ▶ K ミ ▶ K ミ ▶

<span id="page-110-0"></span>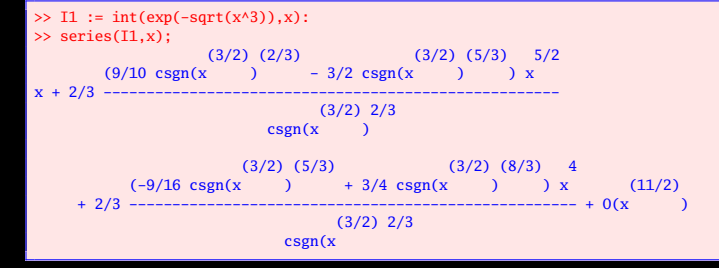

イロト イ母ト イミト イミト ニヨー りんぺ

<span id="page-111-0"></span>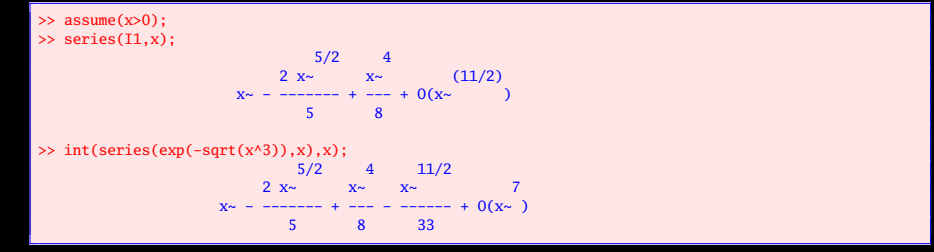

<span id="page-112-0"></span>Savoir expliciter les premiers termes (de façon exacte ou approchée) d'une suite numérique ou d'une suite de fonctions, en particulier lorsqu'elle est définie par récurrence ;

Savoir visualiser sur un même schéma les premiers termes d'une suite de fonctions ;

 $\leftarrow$   $\Box$ 

<span id="page-113-0"></span>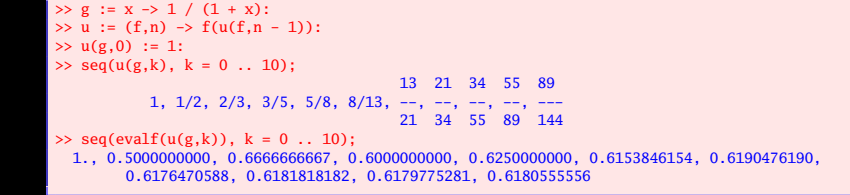

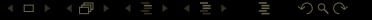

### <span id="page-114-0"></span> $\gg plot([seq([k,u(g,k)], k = 0.. 10)], style = point);$

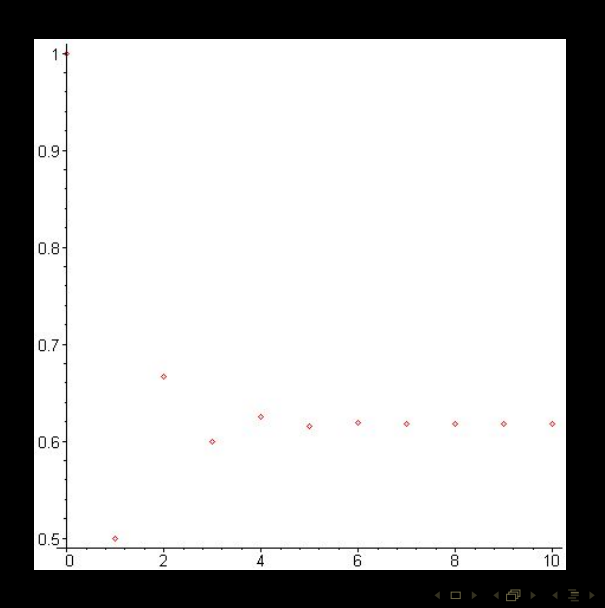

(Lycée Clemenceau) 82 / 116

w

```
\gg escargot := proc(f, n, xM)local avance, P1,P2,P3;
     avance := k -> ([u(f,k),u(f,k)],[u(f,k),u(f,k+1)]):P1 := plot([seq(avance(k), k = 0 ... n)], color = red):P2 := plot(x, x = 0 ... xM, color = green):
     P3 := plot(f(x), x = 0 ... xM, color = blue):
     plots[display](P1,P2,P3, scaling = constrained);
   end:
```
#### <span id="page-116-0"></span>>> escargot(g,10,1);

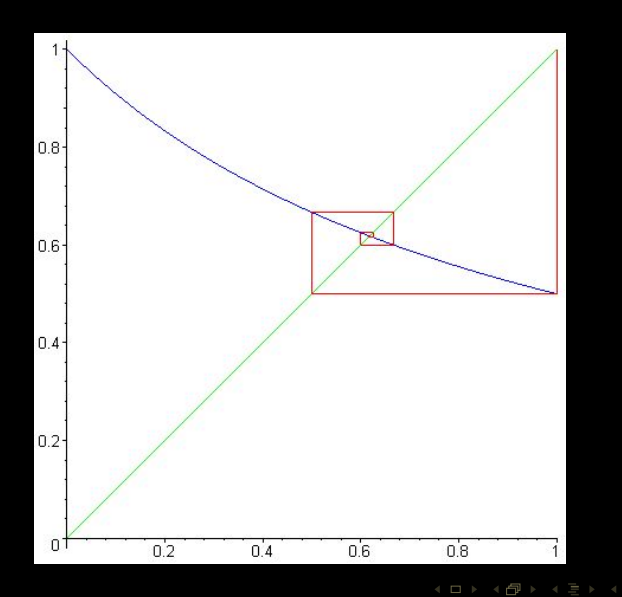

 $\equiv$   $\rightarrow$ lΞ

```
\Rightarrow f := (n,x) \rightarrow piecewise(x < n, (1 - x/n)^n, 0):
\gg S := seq(plot([f(k,x),exp(-x)],x=0..5,color=[blue,red],thickness=[1,3]),k=1..15):
>> plots[display]([S]); # ou plots[display]([S], insequence = true) pour une animation
```
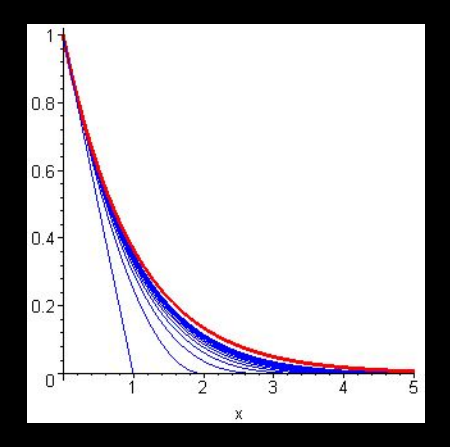

 $\begin{array}{cccccccccccccc} 4 & \Box & \Box & \triangleright & \dashv & 4 \end{array}$ f di

```
\Rightarrow f := (n,x) \rightarrow piecewise(x < n, (1 - x/n)^n, 0):
\gg S := seq(plot([f(k,x),exp(-x)],x=0..5,color=[blue,red],thickness=[1,3]),k=1..15):
>> plots[display]([S]); # ou plots[display]([S], insequence = true) pour une animation
```
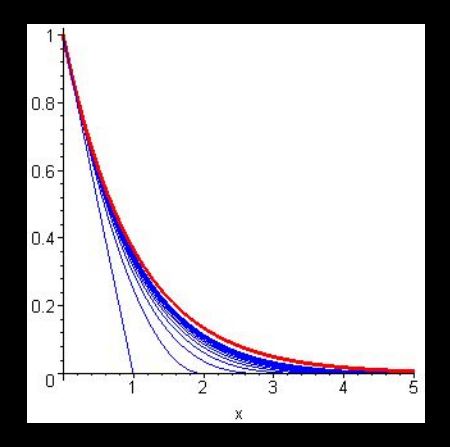

 $\begin{array}{cccccccccccccc} 4 & \Box & \Box & \triangleright & \dashv & 4 \end{array}$ f di

<span id="page-119-0"></span>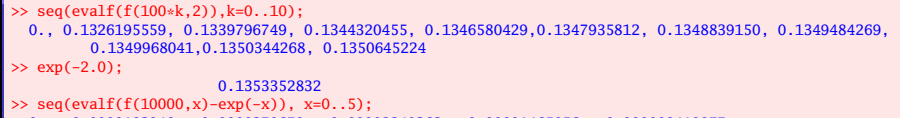

0., -0.0000183948, -0.0000270679, -0.00002240362, -0.00001465056, -0.000008419977

```
\Rightarrow f := (n,x) \Rightarrow n * x^n * (1 - x):
\gg S := seq(plot(f(k,x),x=0..1,color=blue),k=1..20):
>> plots[display]([S]);
```
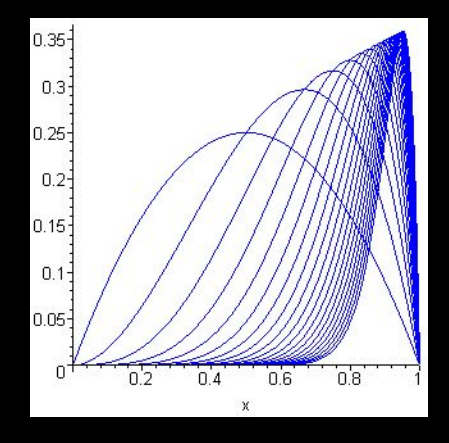

 $\begin{array}{ccc} 4 & \Box & \rightarrow & \end{array}$ 

f di

T,

 $=$   $\rightarrow$ 

```
\Rightarrow f := (n,x) \Rightarrow n * x^n * (1 - x):
\gg S := seq(plot(f(k,x),x=0..1,color=blue),k=1..20):
>> plots[display]([S]);
```
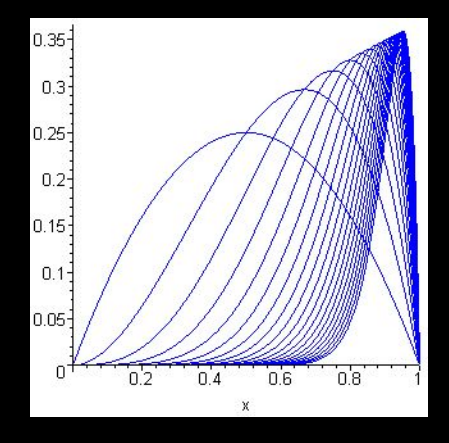

 $\begin{array}{ccc} 4 & \Box & \rightarrow & \end{array}$ 

f di

T,

 $=$   $\rightarrow$ 

<span id="page-122-0"></span>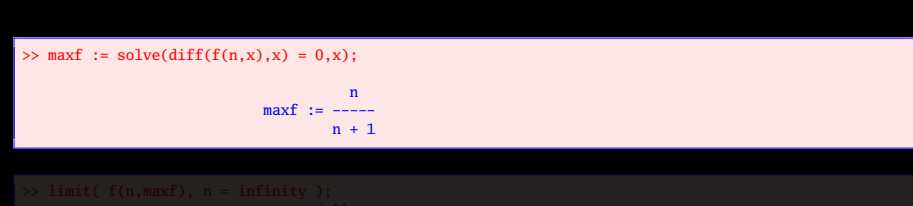

<span id="page-123-0"></span>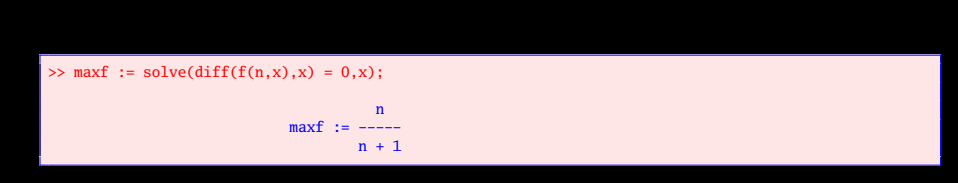

>> limit( f(n,maxf), n = infinity ); **exp**(-1)

> K ロ ▶ K @ ▶ K 경 ▶ K 경 ▶  $QQQ$

(Lycée Clemenceau) 88 / 116

<span id="page-124-0"></span>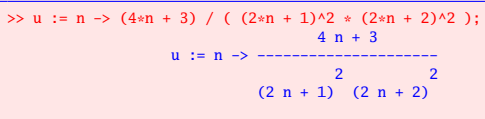

 $\gg$  sum(u(n),  $n = 0$ .. infinity);

$$
\begin{array}{c}2\\p i\\ \hline 1\\12\end{array}
$$

 $2Q$ K ロ ▶ K @ ▶ K 코 ▶ K 코 ▶

W

-> - - - - - - - - - -

4 **D > 4 A** 

 $2Q$ 

```
>> u := (n,x) -> x^(2*n + 2) / (n*(n + 1)*(2*n + 1));
                                         (2 n + 2)x
                   u := (n, x) \rightarrow \cdots \cdots \cdots \cdots \cdots \cdotsn (n + 1) (2 n + 1)\gg series(u(n,x), n=infinity, 2);
                               1 n 2
                            0(----) (| x | )
                                3
                               n
\gg assume(x > 0, x < 1); simplify( sum( u(n,x), n = 1..infinity ) );
       2 and \sim 2
  3 x \sim + 2 x \sim \ln(1 - x \sim) - 2 x \sim \ln(1 + x \sim) - x \sim \ln(1 - x \sim)\overline{2}-x^2 ln(1 + x~) - ln(1 - x~) - ln(1 + x~)
\gg coulditbe(1 - x < 0);
                                  false
```
<span id="page-126-0"></span>Soit f la fonction paire,  $2\pi$ -périodique et définie sur ℝ par  $f(x) = x$  pour tout x appartenant à  $[0, π]$ .

<u>e[t](#page-31-0)f  $f(0) = f(1/2) = 0$  et visualis[ez](#page-125-0) u[n](#page-127-0) [ré](#page-125-0)[s](#page-126-0)[ul](#page-131-0)[ta](#page-132-0)t [b](#page-32-0)[ien](#page-173-0) [c](#page-2-0)[onn](#page-173-0)[u.](#page-0-0)</u>

2

<span id="page-127-0"></span>Soit f la fonction paire,  $2π$ -périodique et définie sur ℝ par f(x) = x pour tout x appartenant à  $[0, \pi]$ .

<sup>1</sup> Représentation sur [−15,15]

<u>e[t](#page-31-0)f  $f(0) = f(1/2) = 0$  et visualis[ez](#page-126-0) u[n](#page-128-0) [ré](#page-125-0)[s](#page-126-0)[ul](#page-131-0)[ta](#page-132-0)t [b](#page-32-0)[ien](#page-173-0) [c](#page-2-0)[onn](#page-173-0)[u.](#page-0-0)</u>

0; 2

<span id="page-128-0"></span>Soit f la fonction paire,  $2π$ -périodique et définie sur ℝ par f(x) = x pour tout x appartenant à  $[0, \pi]$ .

Représentation sur [-15,15]

Valeur moyenne de la fonction et valeur efficace sur une période (i.e.

$$
\sqrt{\frac{1}{2\pi}\int_{-\pi}^{\pi}(f(x))^{2} dx}.
$$

pour tout t ∈ 0; 2 <u>e[t](#page-31-0) $f(0) = f(1/2) = 0$  et visualis[ez](#page-127-0) u[n](#page-129-0) [ré](#page-125-0)[s](#page-126-0)[ul](#page-131-0)[ta](#page-132-0)t [b](#page-32-0)[ien](#page-173-0) [c](#page-2-0)[onn](#page-173-0)[u.](#page-0-0)</u> (Lycée Clemenceau) 91 / 116

<span id="page-129-0"></span>Soit f la fonction paire,  $2π$ -périodique et définie sur ℝ par f(x) = x pour tout x appartenant à  $[0, \pi]$ .

<sup>1</sup> Représentation sur [−15,15]

Valeur moyenne de la fonction et valeur efficace sur une période (i.e.

$$
\sqrt{\frac{1}{2\pi}\int_{-\pi}^{\pi}(f(x))^{2} dx}.
$$

Coefficients du développement en série de Fourier

pour tout t ∈  $[0;\frac{1}{2}]$  et f $(0)=$ f $(1/2)=0$  et visualisez un résultat bien connu.<br>(Lycée Clemenceau) 91 / 116 0;  $\overline{\phantom{0}}$ e[t](#page-31-0) $f(0) = f(1/2) = 0$  et visualis[ez](#page-128-0) u[n](#page-130-0) [ré](#page-125-0)[s](#page-126-0)[ul](#page-131-0)[ta](#page-132-0)t [b](#page-32-0)[ien](#page-173-0) [c](#page-2-0)[onn](#page-173-0)[u.](#page-0-0)

<span id="page-130-0"></span>Soit f la fonction paire,  $2π$ -périodique et définie sur ℝ par f(x) = x pour tout x appartenant à  $[0, \pi]$ .

Représentation sur [-15,15]

Valeur moyenne de la fonction et valeur efficace sur une période (i.e.

$$
\sqrt{\frac{1}{2\pi}}\int_{-\pi}^{\pi}(f(x))^{2} dx).
$$

Coefficients du développement en série de Fourier

 $\bullet$  L'énergie d'un signal est donnée par  $\mathcal{E}(s) = \frac{1}{\mathcal{T}}$ Z  $\int\limits_{[a,a+T]}f^2(x)\, \ dx$  et l'énergie de l'harmonique de rang n par  $\mathcal{E}_n(s) = \frac{1}{l}$ Z  $\int_{[a,a+T]} (a_n \cos(n\omega x) + b_n \sin(n\omega x))^2(x) dx.$ La formule de Bessel-Parseval donne donc  $\mathcal{E}(f) = f_{mov}^2 + \sum^{+\infty}$  $\sum$  $n=1$  $\varepsilon_{n}$ Déterminez le plus petit entier n $_0$  telle que  $f_{mov}^2+\sum^{n_0}$  $n=1$  $\mathcal{E}_{\bm n}$  soit égal à 99,9% de l'énergie du signal.

pour tout t ∈ 0;  $\overline{\phantom{0}}$ (Lycée Clemenceau) 91 / 116

<span id="page-131-0"></span>Soit f la fonction paire,  $2π$ -périodique et définie sur ℝ par f(x) = x pour tout x appartenant à  $[0, \pi]$ .

Représentation sur [-15,15]

Valeur moyenne de la fonction et valeur efficace sur une période (i.e.

$$
\sqrt{\frac{1}{2\pi}}\int_{-\pi}^{\pi}(f(x))^{2} dx).
$$

- Coefficients du développement en série de Fourier
- $\bullet$  L'énergie d'un signal est donnée par  $\mathcal{E}(s) = \frac{1}{\mathcal{T}}$ Z  $\int\limits_{[a,a+T]}f^2(x)\, \ dx$  et l'énergie de l'harmonique de rang n par  $\mathcal{E}_n(s) = \frac{1}{l}$ Z  $\int_{[a,a+T]} (a_n \cos(n\omega x) + b_n \sin(n\omega x))^2(x) dx.$ La formule de Bessel-Parseval donne donc  $\mathcal{E}(f) = f_{mov}^2 + \sum^{+\infty}$  $\sum$   $\mathcal{E}_n$  $n=1$ Déterminez le plus petit entier n $_0$  telle que  $f_{mov}^2+\sum^{n_0}$  $n=1$  $\mathcal{E}_{\bm n}$  soit égal à 99,9% de l'énergie du signal.
- **5** Refaites les calculs avec la fonction impaire, de période 1, et telle que  $f(t) = 1$ pour tout t ∈ i 0; 1 2 h et f (0) = f (1/2) = 0 et visualis[ez](#page-130-0) u[n](#page-132-0) [ré](#page-125-0)[s](#page-126-0)[ul](#page-131-0)[ta](#page-132-0)[t](#page-31-0) [b](#page-32-0)[ien](#page-173-0)[c](#page-2-0)[onn](#page-173-0)[u.](#page-0-0) (Lycée Clemenceau) 91 / 116

# <span id="page-132-0"></span>>> f := x -> piecewise(x<0,-x,x); >> plot(f(x),x=-1..1,discont=true);

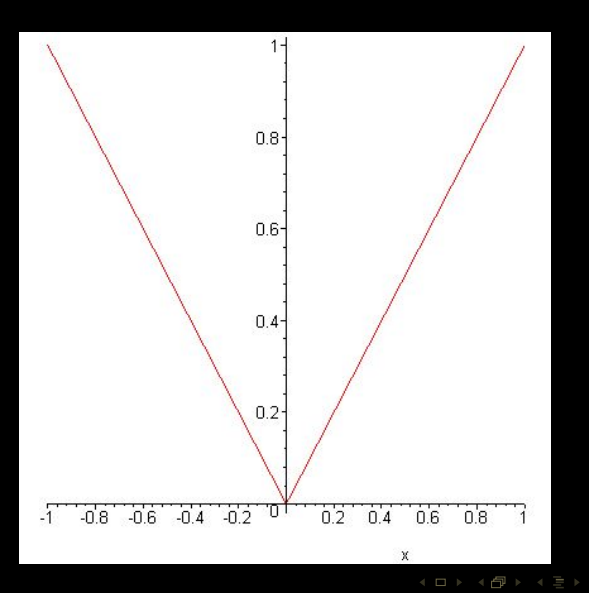

(Lycée Clemenceau) 92 / 116

T, Ξ

# <span id="page-133-0"></span>>> f := x -> piecewise(x<0,-x,x); >> plot(f(x),x=-1..1,discont=true);

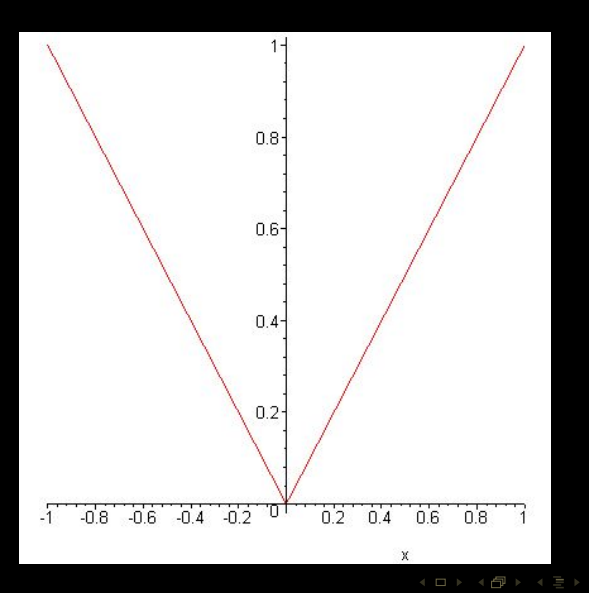

(Lycée Clemenceau) 92 / 116

T, Ξ <span id="page-134-0"></span> $\Rightarrow$  T := 2\*Pi:  $>> x0 := -Pi:$ >> signal := x -> f(x - floor((x - x0)/T) \* T); >> plot(signal(x),x=-15..15);

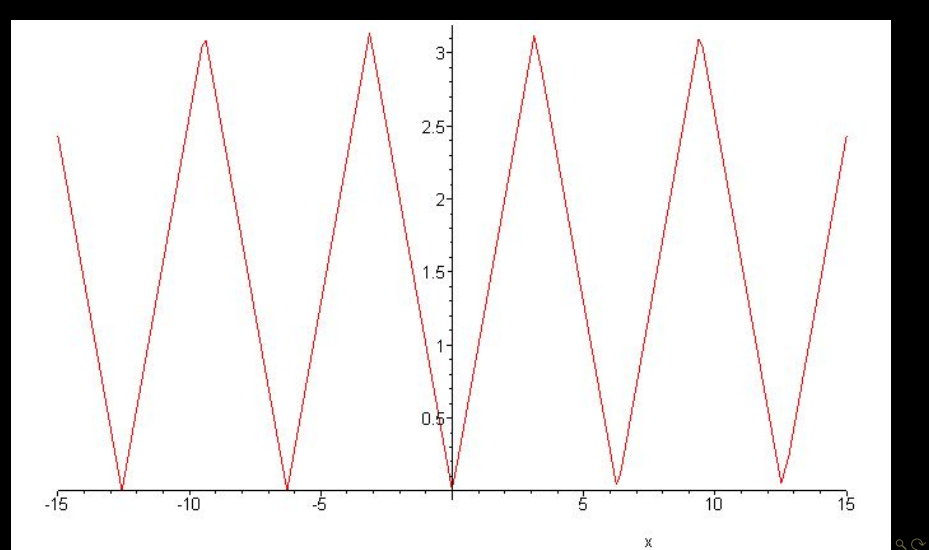

<span id="page-135-0"></span> $\Rightarrow$  T := 2\*Pi:  $>> x0 := -Pi:$ >> signal := x -> f(x - floor((x - x0)/T) \* T); >> plot(signal(x),x=-15..15);

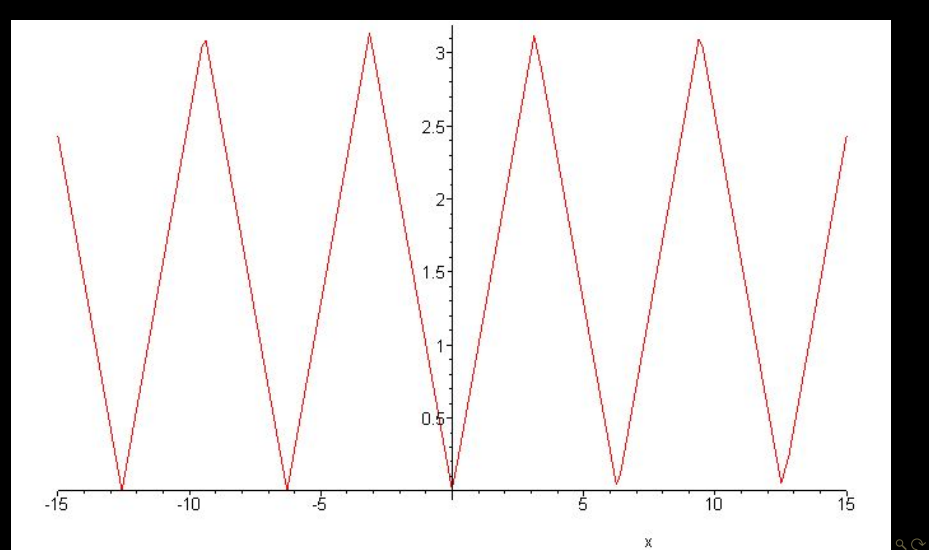

```
\gg omega := 2*Pi/T;
                                  omega := 1>> ValMoy := (1/(T))*int(f(x), x = -T/2..T/2);
                                            Pi
                                ValMov := ---\overline{2}\Rightarrow f_eff := sqrt((1/T)*(int(f(x)^2, x = -T/2..T/2)));
                                          1/2
                                              3 Pi
                              f eff := -------
3
>> a:= k -> (2/T)*int(f(x)*cos(k*omega*x), x = -T/2..T/2);
                                  T/2/
                                |
               a := k \rightarrow 2/T | f(x) cos(k \text{omega } x) dx|
                               /
                                 - T/2>> b:= k -> (2/T)*int(f(x)*sin(k*omega*x), x = -T/2..T/2);T/2
                                 /
                                |
              b := k \rightarrow 2/T | f(x) sin(k \text{ omega } x) dx|
                               /
                                 - T/2
```
Ξ

<span id="page-137-0"></span>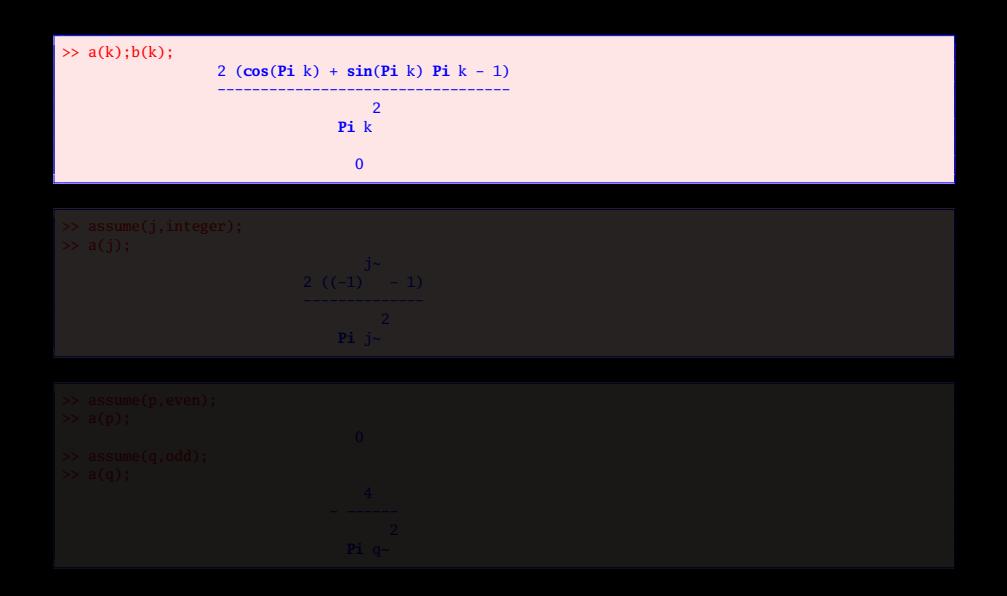

 $QQQ$ 

 $\mathcal{A} \ \Box \ \rightarrow \ \mathcal{A} \ \Box \overline{\mathcal{B}} \ \rightarrow \ \mathcal{A} \ \Xi \ \rightarrow \ \mathcal{A} \ \Xi \ \rightarrow \ \mathcal{A}$ 

<span id="page-138-0"></span>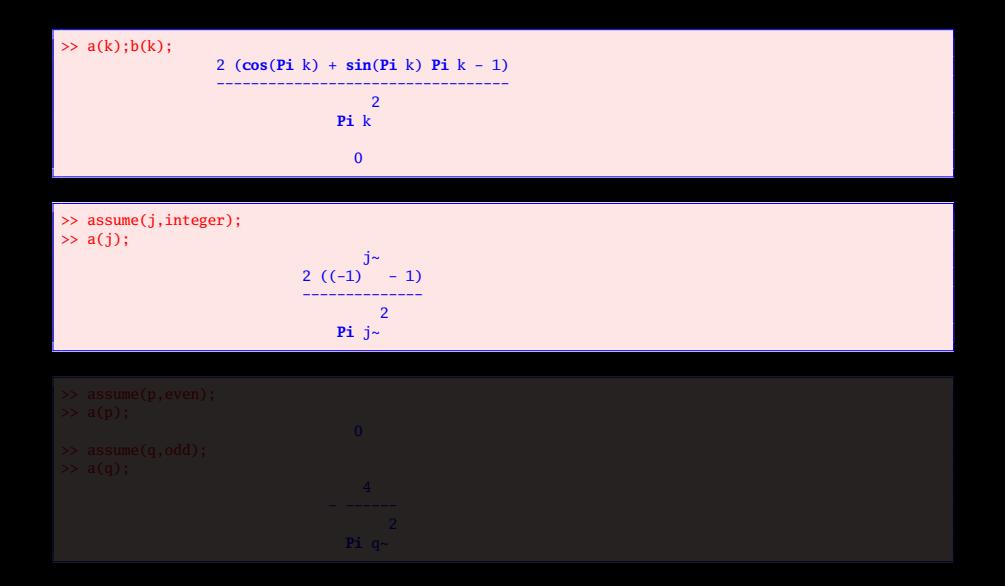

K ロ ▶ K @ ▶ K 경 ▶ K 경 ▶ K

<span id="page-139-0"></span>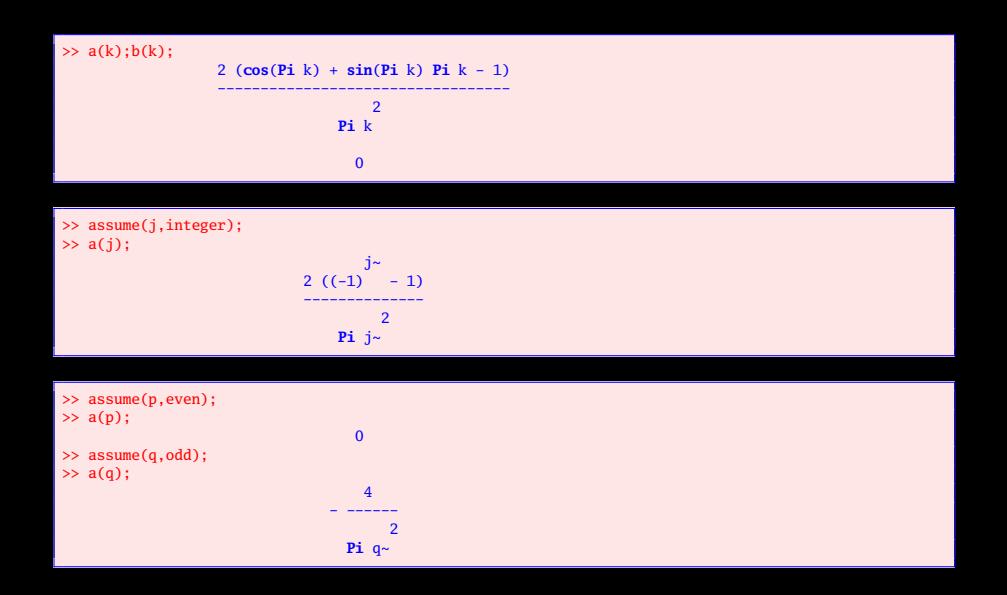

 $A\equiv 1+\sqrt{2} \Rightarrow A\equiv 1+\sqrt{2}+\sqrt{2}$ 

<span id="page-140-0"></span>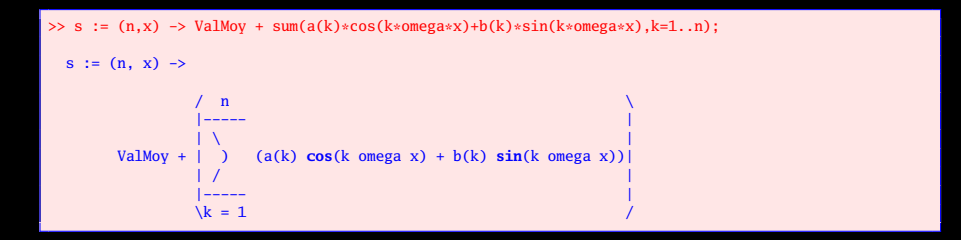

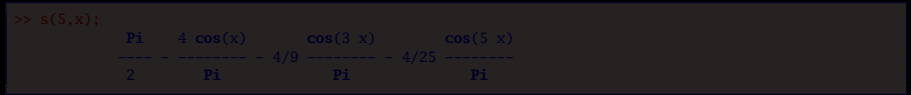

イロト イ部 トイヨ トイヨト  $QQQ$ 

<span id="page-141-0"></span>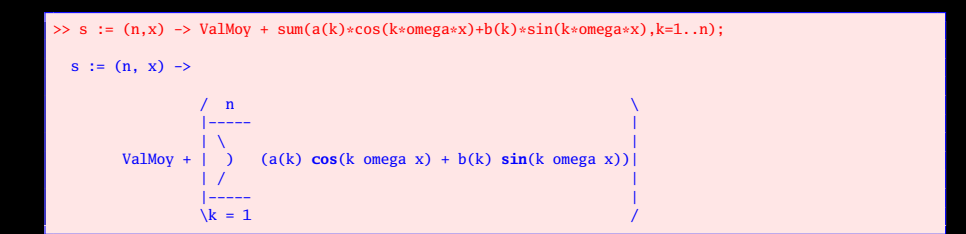

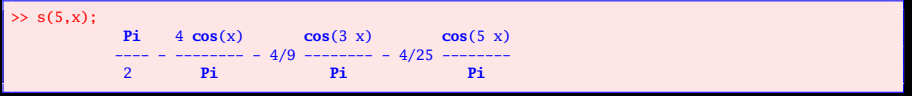

 $A\equiv 1+\sqrt{2}+\sqrt{2}+\sqrt{2}+\sqrt{2}+\sqrt{2}$  $QQQ$ 

```
>> conv:=proc(n,xmin,xmax)
       local F,i,S;
       S := \text{seq}(\text{plot}([\text{signal}(x), s(i, x)], x = x \text{min} \dots x \text{max}, \text{color}=[\text{red}, \text{blue}]), i=1...n);plots[display]([S],insequence=true);
    end:
```
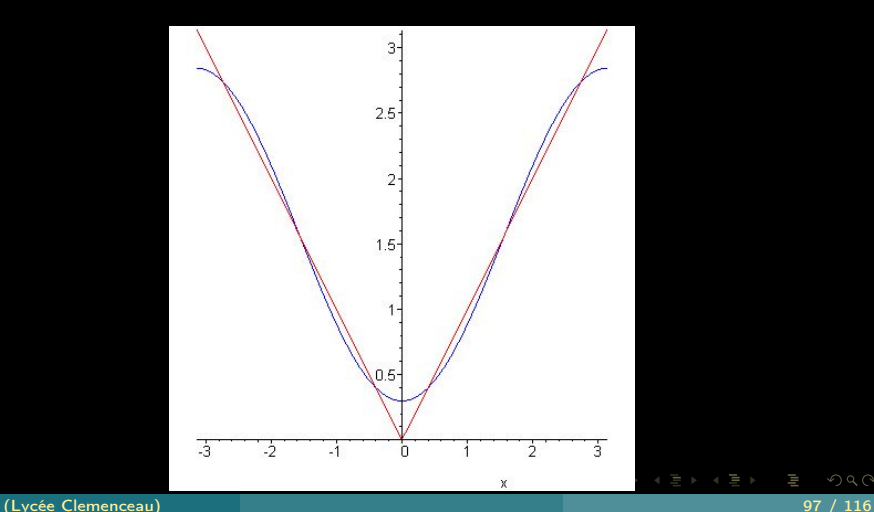

Ξ

```
>> conv:=proc(n,xmin,xmax)
       local F,i,S;
       S := \text{seq}(\text{plot}([\text{signal}(x), s(i, x)], x = x \text{min} \dots x \text{max}, \text{color}=[\text{red}, \text{blue}]), i=1...n);plots[display]([S],insequence=true);
    end:
```
#### $\gg$  conv(20,-T/2,T/2);

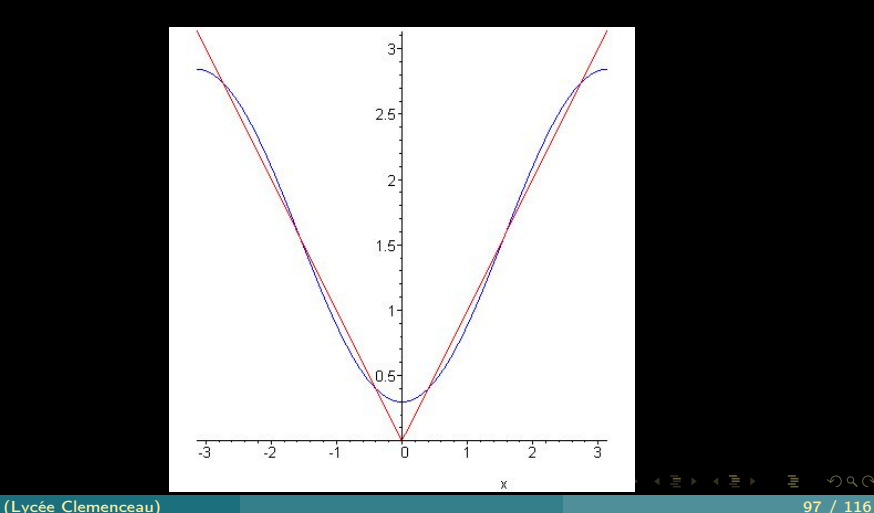

Ξ
```
>> seuil := proc(taux)
     local azero,valeur,seuil,k;
     azero := ValMoy;
     valeur := evalf(azero^2);
     seuil := evalf(taux*(f-eff)^2);
     k := 0:
     while valeur < seuil do
       k:=k+1;
       valeur := valeur + 0.5*evalf(a(k)^2+b(k)^2);
     od;
     RETURN(k)
   end:
```

```
>> seuil := proc(taux)
     local azero,valeur,seuil,k;
     azero := ValMoy;
     valeur := evalf(azero^2);
     seuil := evalf(taux*(f_eff)^2);
     k := 0:
     while valeur < seuil do
       k:=k+1;
       valueur := valueur + 0.5* <b>evalf</b>(a(k)^2+b(k)^2);od;
     RETURN(k)
   end:
```
>> seuil(0.9999);

7

 $QQQ$  $4$  ロ )  $4$   $\oplus$  )  $4$   $\oplus$  )  $4$   $\oplus$  )

<span id="page-146-0"></span>Savoir résoudre une équation différentielle, un système d'équations différentielles, avec ou sans conditions initiales ; Savoir récupérer une fonction solution et la tracer ; Savoir tracer directement le graphe d'une solution obtenue par résolution numérique.

 $\left\{ \begin{array}{ccc} 1 & 1 & 1 & 1 & 1 \ 1 & 1 & 1 & 1 & 1 \end{array} \right.$ 

## <span id="page-147-0"></span>Résoudre l'équation différentielle

$$
(E):(1+x2)y'+xy-2x=0
$$

- 2 Déterminer la solution particulière  $\varphi$  de  $(E)$  dont la courbe passe par A(0,1). et tracer cette courbe sur [−20,20].
- <sup>3</sup> Tracer la courbe précédente et la courbe obtenue au moyen de l'option numeric.
- Donner un développement limité de  $\varphi$  à l'ordre 12 au voisinage de 0.

 $\leftarrow$   $\Box$ 

```
>> with(plots):
>> eq := (1+x^2)*diff(y(x),x) + x*y(x) - 2*x = 0:
\gg dsolve(eq,y(x));
                        y(x) = 2 + \dots2 \t1/2(1 + x)\gg s := dsolve({eq,y(0)=1},y(x)):
\gg a := rhs(s);
                         1
a := 2 - -----------
                                      2 1/2
                                 (1 + x)\gg A := plot(a, x=-2 .. 2):
> b := dsolve({eq, v(0)=1}, v(x), numeric):>> B := odeplot(b,x=-2..2,color=blue):
\gg display(A,B);
```
 $OQ$ K ロ ▶ K @ ▶ K 코 ▶ K 코 ▶

<span id="page-149-0"></span>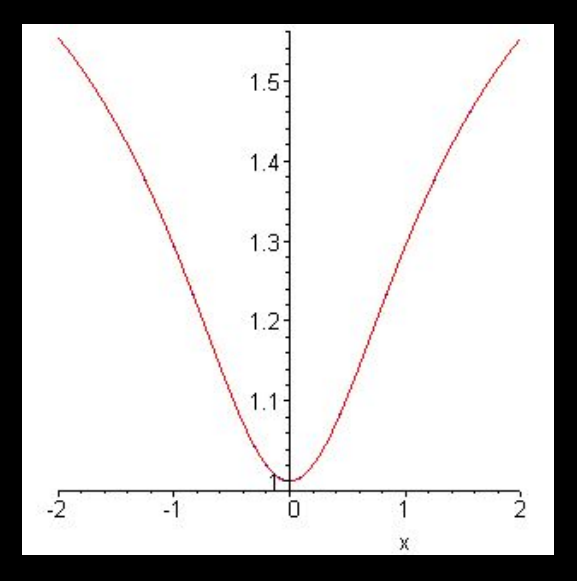

 $4 \hspace{0.1cm} \Box \hspace{0.1cm} \vdash \hspace{0.1cm} 4 \hspace{0.1cm} \Box \hspace{0.1cm} \vdash \hspace{0.1cm} 4 \hspace{0.1cm} \Xi \hspace{0.1cm} \vdash \hspace{0.1cm} 4 \hspace{0.1cm} \Xi \hspace{0.1cm} \vdash \hspace{0.1cm} 4 \hspace{0.1cm} \Xi \hspace{0.1cm} \vdash \hspace{0.1cm}$ 

### <span id="page-150-0"></span>On considère le système différentiel

$$
(S): \begin{cases} x' & = 3x + y + e^t \\ y' & = 2x + 2y + e^{2t} \end{cases}
$$

### **1** Résoudre ce système.

- 
- 

 $\mathbb{R} \rightarrow \mathbb{R} \rightarrow \mathbb{R} \rightarrow \mathbb{R} \rightarrow$ 

 $\leftarrow$   $\Box$ 

Ĥ.

<span id="page-151-0"></span>On considère le système différentiel

$$
(S): \begin{cases} x' & = 3x + y + e^t \\ y' & = 2x + 2y + e^{2t} \end{cases}
$$

- <sup>1</sup> Résoudre ce système.
- **2** Tracer la courbe correspondant au problème de Cauchy  $(S)$  et  $x(0) = 1, y(0) = 2.$
- 

 $\leftarrow$   $\Box$ 

<span id="page-152-0"></span>On considère le système différentiel

$$
(S): \left\{ \begin{array}{rcl} x' & = & 3x + y + e^t \\ y' & = & 2x + 2y + e^{2t} \end{array} \right.
$$

- Résoudre ce système.
- **2** Tracer la courbe correspondant au problème de Cauchy (S) et  $x(0) = 1, y(0) = 2.$
- <sup>8</sup> Préciser l'allure de la courbe quand t tend vers  $-\infty$  et quand t tend vers +∞.

 $\leftarrow$   $\Box$ 

```
>> sys:=diff(x(t),t)=3*x(t)+y(t)+exp(t),diff(y(t),t)=2*x(t)+2*y(t)+exp(2*t):
\gg S:=dsolve({sys,x(0)=2,y(0)=-1},{x(t),y(t)});
  S := \{x(t) =25
        10/9 exp(t) + -- exp(4 t) + 1/3 exp(t) t - 1/2 exp(2 t), y(t)
                      18
                           25
         = -26/9 exp(t) + = -8xp(4 t) + 1/2 exp(2 t) - 2/3 exp(t) t}
                           18
\gg X:=rhs(S[1]):Y:=rhs(S[2]):
\Rightarrow A := plot([X,Y,t=-10..10],view=[-2..10,-2..8],numpoints=500,scaling=constrained):
>> limit(X,t=-infinity);limit(Y,t=-infinity);
                                   \Omega0
>> limit((2*X+2*Y+exp(2*t))/(3*X+Y+exp(t)),t=-infinity);
                                   -2>> limit(X,t=infinity);limit(Y,t=infinity);
                                infinity
                                infinity
\gg limit(Y/X, t=infinity):
                                   1
>> limit(Y-X,t=infinity);
                                infinity
>> display(A,scaling=constrained);
```
W

 $4$  ロト 4 何 ト 4 ヨ ト 4 ヨ ト

<span id="page-154-0"></span>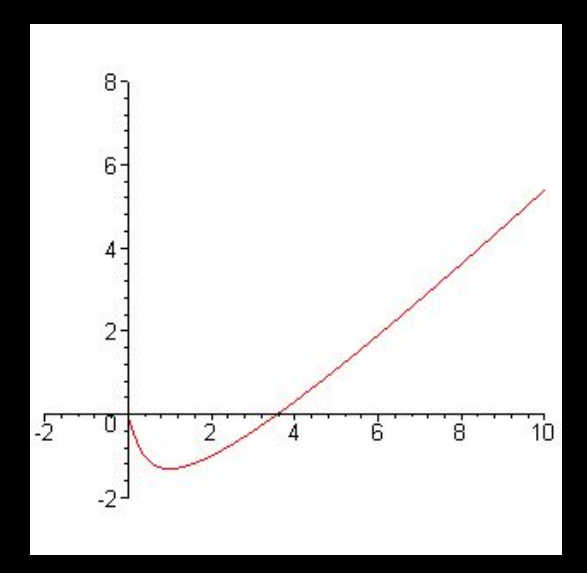

Ξ

 $\mathcal{A} \hspace{1mm} \Box \hspace{1mm} \mathcal{V} \hspace{1mm} \mathcal{A} \hspace{1mm} \overline{\Box} \hspace{1mm} \mathcal{V} \hspace{1mm} \mathcal{A} \hspace{1mm} \overline{\Xi} \hspace{1mm} \mathcal{V} \hspace{1mm} \mathcal{A} \hspace{1mm} \overline{\Xi} \hspace{1mm} \mathcal{V}$ 

<span id="page-155-0"></span>Savoir tracer une courbe du plan, définie par une équation cartésienne (de façon implicite), ou par un paramétrage, peut-être en coordonnées polaires, et gérer les discontinuités ;

K ロ ▶ K @ ▶ K ミ ▶ K ミ ▶

 $QQ$ 

<span id="page-156-0"></span> $\gg$  x := t -> cos(t) + cos(7\*t)/2 + sin(17\*t)/3:  $\gg$  y := t -> sin(t) + sin(7\*t)/2 + cos(17\*t)/3:  $\Rightarrow$  plot([x(t), y(t), t = 0 .. 2\*Pi]);

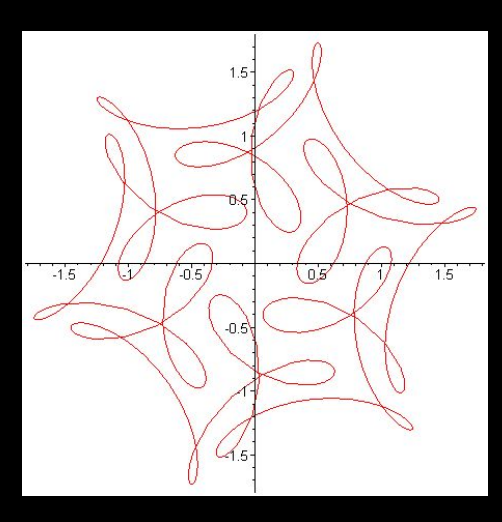

lΞ

K ロ ▶ K @ ▶ K 경 ▶ K 경 ▶

<span id="page-157-0"></span> $\gg$  x := t -> cos(t) + cos(7\*t)/2 + sin(17\*t)/3:  $\gg$  y := t -> sin(t) + sin(7\*t)/2 + cos(17\*t)/3:  $\Rightarrow$  plot([x(t), y(t), t = 0 .. 2\*Pi]);

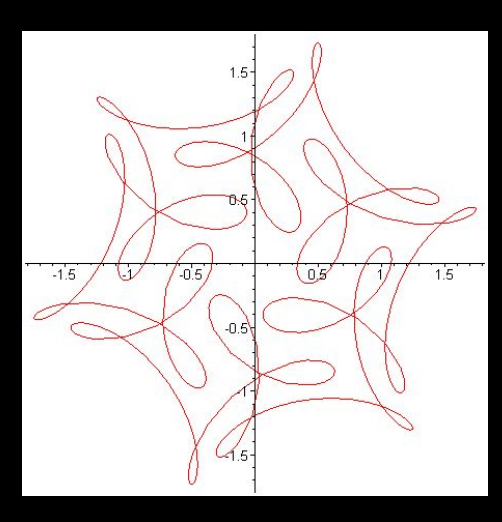

lΞ

K ロ ▶ K @ ▶ K 경 ▶ K 경 ▶

# <span id="page-158-0"></span>>> n := 20/19: p := t -> 1 + 2\*cos(n\*t):<br>>> plot(p(t),t=0..36\*n\*Pi,coords=polar,scaling=constrained);

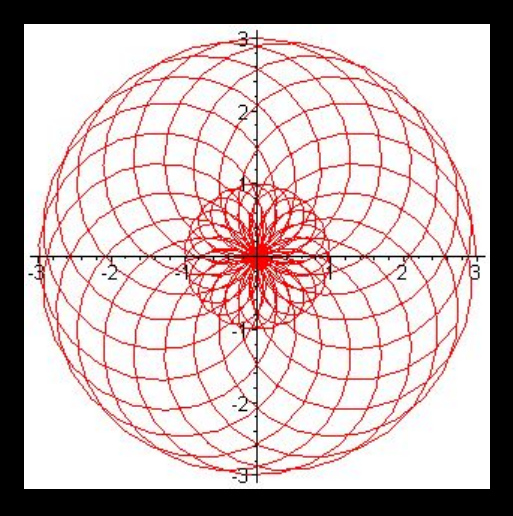

# <span id="page-159-0"></span>>> n := 20/19: p := t -> 1 + 2\*cos(n\*t):<br>>> plot(p(t),t=0..36\*n\*Pi,coords=polar,scaling=constrained);

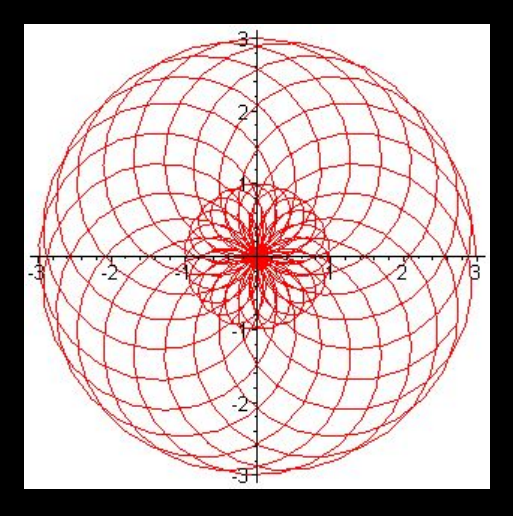

<span id="page-160-0"></span>>> p := (x,y) -> abs(cos((x + I \* y)^4)) - 1: >> implicitplot(p(x,y),x=-3..3,y=-3..3, numpoints=100000);

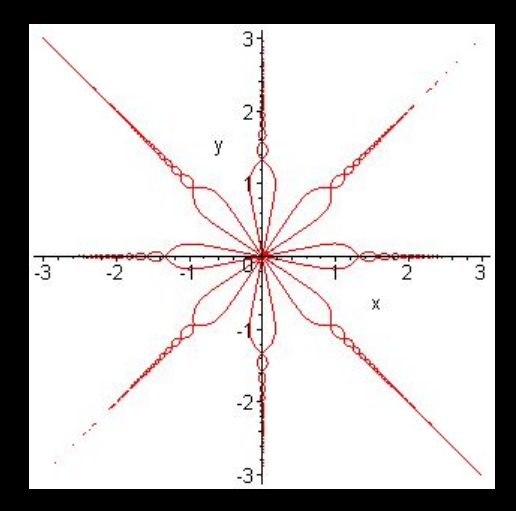

 $4$  D  $\rightarrow$   $4$   $\oplus$ 

 $\equiv$   $\rightarrow$ Ξ <span id="page-161-0"></span>>> p := (x,y) -> abs(cos((x + I \* y)^4)) - 1: >> implicitplot(p(x,y),x=-3..3,y=-3..3, numpoints=100000);

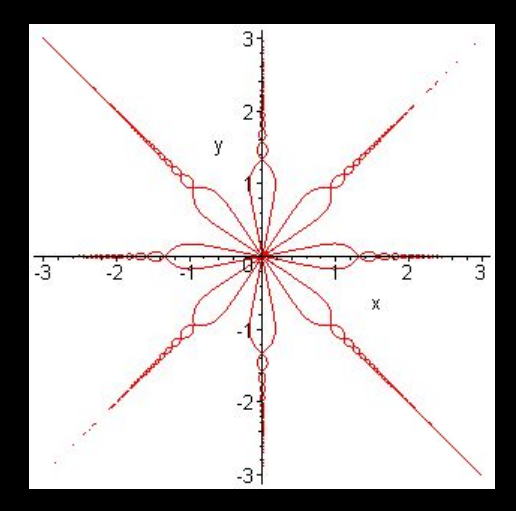

 $4$  D  $\rightarrow$   $4$   $\oplus$ 

 $\equiv$   $\rightarrow$ Ξ

## <span id="page-162-0"></span>>> p := t -> x^2 - y^2 - t: >> plots[implicitplot]({seq(p(t), t = -2..2)}, x = -2..2, y = -2..2);

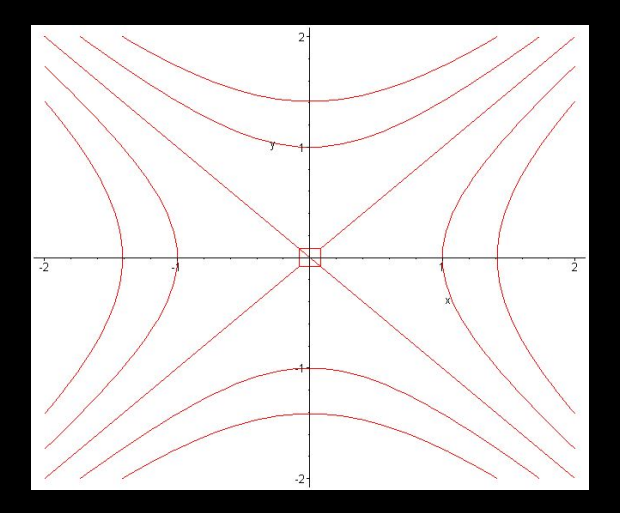

## <span id="page-163-0"></span>>> p := t -> x^2 - y^2 - t: >> plots[implicitplot]({seq(p(t), t = -2..2)}, x = -2..2, y = -2..2);

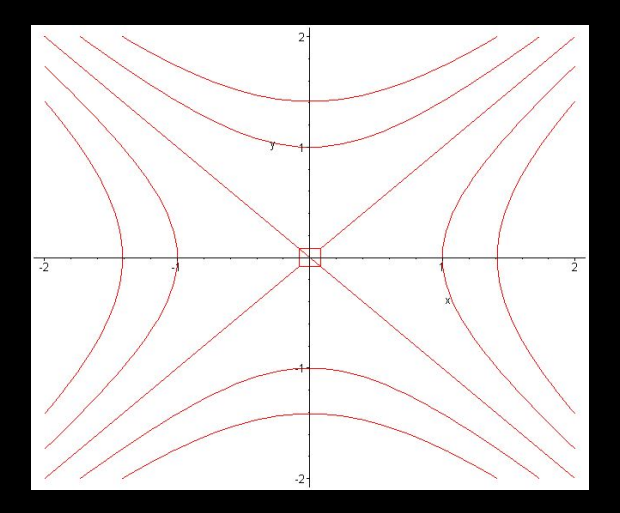

K ロ ▶ K @ ▶ K 경 ▶ K 경 ▶

W

 $QQQ$ 

<span id="page-164-0"></span>Savoir tracer une courbe paramétrée de l'espace ;

```
>> noeud := [-10*cos(t)-2*cos(5*t)+15*sin(2*t), -15*cos(2*t)+10*sin(t)-2*sin(5*t), 10*cos(3*t), t = 0
      .. 2*Pi]:
>> spacecurve(noeud);
```
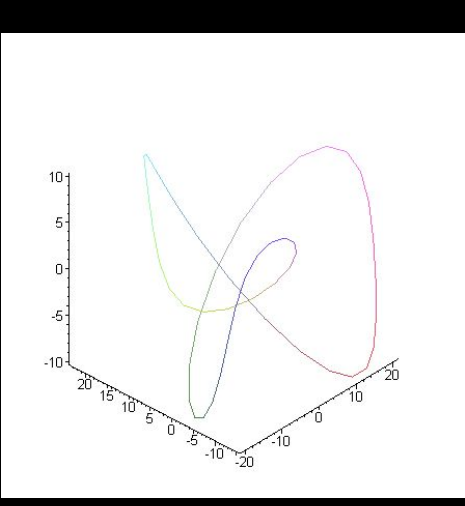

```
>> noeud := [-10*cos(t)-2*cos(5*t)+15*sin(2*t), -15*cos(2*t)+10*sin(t)-2*sin(5*t), 10*cos(3*t), t = 0
      .. 2*Pi]:
>> spacecurve(noeud);
```
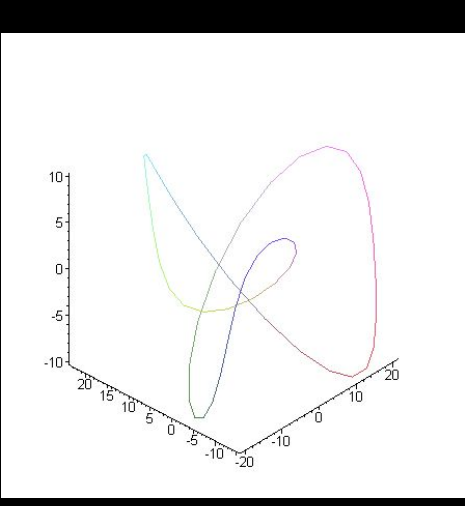

<span id="page-167-0"></span>Savoir tracer une surface définie par un paramétrage, ou par une équation cartésienne.

 $2Q$ 

W

K ロ ▶ K @ ▶ K 경 ▶ K 경 ▶

# <span id="page-168-0"></span>Soit  $(S)$  la surface d'équation

$$
\frac{x^2}{9} + y^2 - \frac{z^2}{4} = 1
$$

- **1** Nature de  $(S)$ ? Donner un paramétrage de  $(S)$ . Tracer  $(S)$  avec Maple.
- 

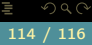

@ ▶ - < 토 ▶ - < 토 ▶

 $\leftarrow$   $\Box$ 

<span id="page-169-0"></span>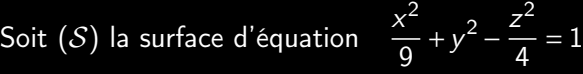

- **1** Nature de  $(S)$ ? Donner un paramétrage de  $(S)$ . Tracer  $(S)$  avec Maple.
- **2** Déterminer l'intersection de  $(S)$  avec le plan d'équation  $z = \alpha$ .

@ ▶ - < 토 ▶ - < 토 ▶

 $\leftarrow$   $\Box$ 

#### <span id="page-170-0"></span>>> implicitplot3d(x^2/9+y^2-z^2/4=1, x=-5..5, y=-5..5, z=-5..5);

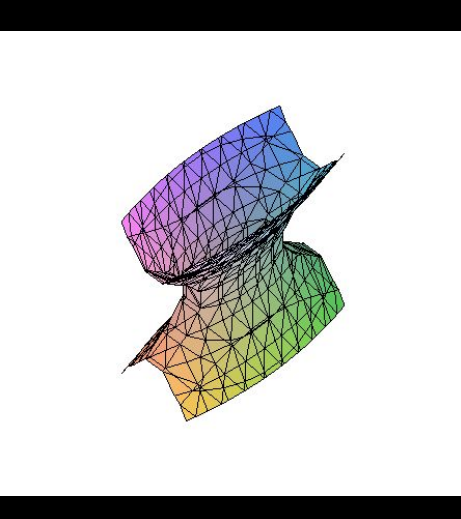

lΞ

K ロ ▶ K @ ▶ K 경 ▶ K 경 ▶

#### <span id="page-171-0"></span>>> implicitplot3d(x^2/9+y^2-z^2/4=1, x=-5..5, y=-5..5, z=-5..5);

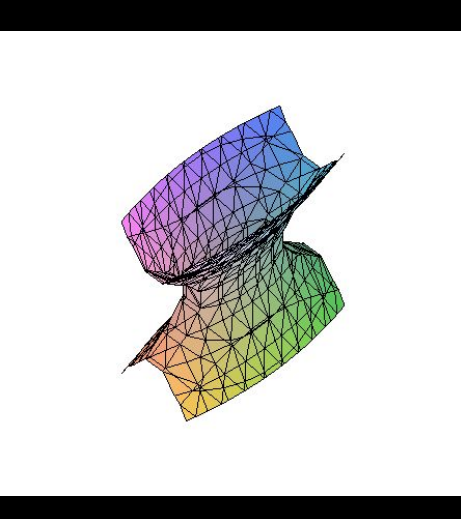

lΞ

K ロ ▶ K @ ▶ K 경 ▶ K 경 ▶

```
>> \text{H1} := \text{plot3d}([3 * \cos(u) * \cosh(v), \sin(u) * \cosh(v), 2 * \sinh(v)], u=0..2 * \text{Pi}, v=-2..2):
\Rightarrow P := plot3d([x,y,4], x=-10..10, y=-10..10):
>> display3d({H1, P},scaling=constrained);
```
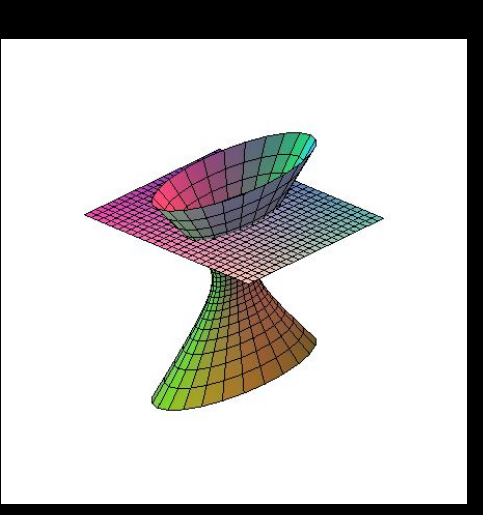

W

э.

 $4 \quad \square \quad \triangleright \quad 4 \quad \square \quad \triangleright \quad 4$ 

```
>> \text{H1} := \text{plot3d}([3 * \cos(u) * \cosh(v), \sin(u) * \cosh(v), 2 * \sinh(v)], u=0..2 * \text{Pi}, v=-2..2):
\Rightarrow P := plot3d([x,y,4], x=-10..10, y=-10..10):
>> display3d({H1, P},scaling=constrained);
```
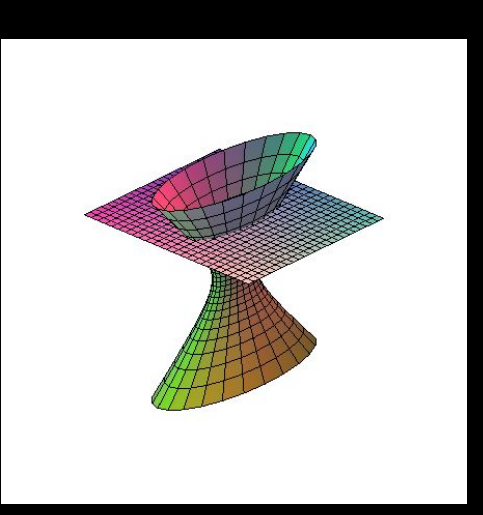

W

э.

 $4 \quad \square \quad \triangleright \quad 4 \quad \square \quad \triangleright \quad 4$